# **SISTEM PENDUKUNG KEPUTUSAN PEMILIHAN PIMPINAN POLITEKNIK NEGERI MANADO MENGGUNAKAN METODE SAW**

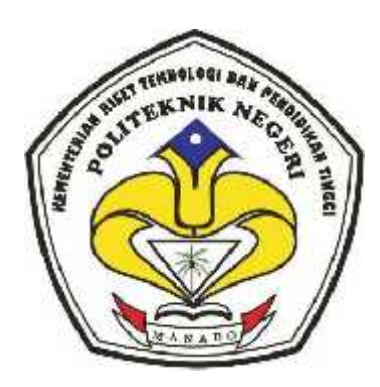

**TugasAkhir**

DiajukankepadaJurusanTeknikElektro Program StudiTeknikInformatika

PoliteknikNegeri Manado

DisusunOleh:

**Zulleha Ali**

**NIM : 11 024 005**

### **PROGRAM STUDI TEKNIK INFORMATIKA**

## **JURUSAN TEKNIK ELEKTRO**

## **KEMENTERIAN RISET TEKNOLOGI DAN PENDIDIKAN TINGGI POLITEKNIK NEGERI MANADO**

## **TAHUN 2015**

## **SISTEM PENDUKUNG KEPUTUSAN PEMILIHAN PIMPINAN POLITEKNIK NEGERI MANADO MENGGUNAKAN METODE SAW**

Oleh:

Zulleha Ali

NIM: 11 024 005

*TugasakhirinitelahditerimadandisahkansebagaipersyaratanuntukmenyelesaikanPendidik an Diploma IV TeknikInformatika*

*JurusanTeknikElektro*

*PoliteknikNegeri Manado*

**Manado, Agustus 2015**

**Menyetujui**

**KetuaPanitiaTugasAkhir, DosenPembimbing,**

**Fanny JoukeDoringin, ST, MT OttopianusMellolo, S.si, MT**

**NIP: 19670430 199203 1 003 NIP: 19761021 200212 1 003**

**KetuaJurusanTeknikElektro,**

**Ir. Jusuf Luther Mappadang, MT**

**NIP: 1961100601 199003 1 002**

### **PERNYATAAN KEASLIAN TUGAS AKHIR**

Yang bertandatangandibawahini:

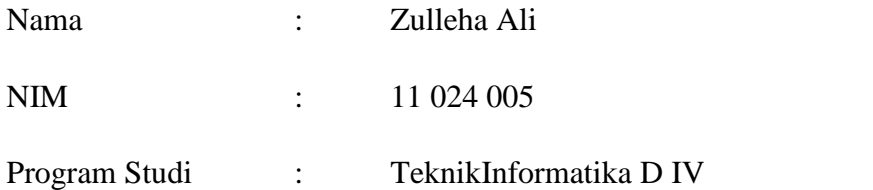

MenyatakandengansebenarnyabahwahTugasAkhir yang sayatulisinibenarbenarmerupakanhasilkaryapengembangansayasendiri,

bukanmerupakanpengambilalihantulisanataukaryapemikiran orang lain. ApabilakemudianhariterbuktibahwasebagianataukeseluruhanTugasAkhirinihasilka rya orang lain, sayabersediamenerimasanksiatasperbuatantersebut.

Manado, Agustus 2015

Yang menyatakan

Zulleha Ali

#### **ABSTRAK**

*Keberadaanpemimpindalamsuatuorganisasi,*

*baikperusahaanmaupuninstitusiadalahsangatmempengaruhibanyakaspekpenentuk eberhasilansuatuperusahaanmaupuninstitusitersebut. Salah satu yang terpentingadalahmanajemensumberdayamanusiaadalahdenganmemilihpimpinan yang*

*berkompetensiuntukuntukmeningkatkandedikasidankinerjaperusahaanmaupuninst itusi. Akan tetapipadakenyataannyaintistusiPoliteknikNegeri Manado masihbelum optimal alampelaksanaanpemilihanpimpinan yang disebabkanolehbelumadanyasistem yang dapatmemprosespenilaiandosendanmemberikanrekomendasidalampemilihanpimp inan.*

*Penelitianinibertujuanuntukmengetahuiprosedurpenilaiandanpemilihanpi mpinan di PoliteknikNegeri Manado berdasarkanTugasPokokdanFungsi (TUPOKSI) yang diambilsebagaikriteriapemimpin, dandenganmenggunakanmetode Simple Additive Weighting (SAW).*

*Sisteminidikembangkandenganmenggunakanbahasapemrograman Visual Basic 6.0 dan Microsoft Office Access 2013. Sistempendukungkeputusaninidapatdigunakanuntukpengolahan data dasen, proses penilaiankandidatpemimpin, proses pemilihanpemimpinhingga proses pembuatanlaporanperolehannilaiakhirkandidatpimpinan. Output darisisteminiadalahnilaiperhitunganpemilihanpemimpindenganmetode Simple Additive Weighting (SAW) danrekomendasipimpinanuntukPoliteknikNegeri Manado.*

**Kata kunci :** Pemimpin, SistemPendukungKeputusan, *Simple Additive Weighting* .

#### **KATA PENGANTAR**

PujisyukurpatutpenulispanjatkankehadiratTuhan Yang MahaEsakarenahanyadenganrahmat, kasihsayangsertapenyertaan-Nya penulisdapatmenyelesaikanpenyusunantugasakhir yang berjudul "SistemPendukungKeputusanPemilihanPimpinan di PoliteknikNegeri Manado".

Tugasakhirinidisusungunamemenuhisyaratkelulusanstudi Diploma IV Program StudiTeknikInformatika di PeoliteknikNegeri Manado. Dalampenyusunantugasakhirinitentunyatidakterlepasdaribantuan, petunjukdanbimbinganberbagaipihak.

Olehkarenaitupadakesempataninipenulismenyampaikanungkapanterimakasihkepa da:

- 1. Bapak Ir. Jemmy J. Rangan, MT. selakudirekturPoliteknikNegeri Manado yang telahmenyetujuidanmembantuhinggaterlaksananyakegiatanPenyusunanTu gasAkhir program studi D-IV TeknikInformatikajurusanTeknikElektrotahunakademik 2014/2015.
- 2. Bapak Ir. Jusuf L. Mappadang, MT. selakuketuajurusanTeknikElektro yang telahmembantuterlaksananyaPenyusunanTugasAkhir program studi D-IV TeknikInformatikajurusanTeknikElektrotahunakademik 2014/2015.
- 3. Bapak Ir. Nikita A. E. SejangbatiselakuKaprodi D-IV TeknikInformatika.
- 4. BapakFanny JoukeDoringin, ST, MT. selakupanitiaTugasAkhir yang telahmenyelenggarakankegiatanini.
- 5. DosenPembimbing, BapakOttopianusMellolo, S.Si, MT yang denganpenuhdedikasimemberikanpengarahandanbimbinganhinggaterseles aikannyatugasakhirini.
- 6. KepadaseluruhstafpengajarJurusanTeknikElektro yang telahmemberibekalilmupengetahuankepadapenulishinggapenulisdapatsam paipadatahaptugasakhir.
- 7. Orang Tua, dansahabattercinta yang tanpahentinyamemberikanmotivasidanmasukansehinggasegalanyasayajala nidenganbaik.

Adapundalampenyusunantugasakhirinibelumlahsempurna, sehinggakritik, saran danmasukan yang konstruktifsangatdiharapkanuntukpenyempurnaanpenulisanberikutnya.

Manado, Agustus 2015

Penulis,

Zulleha Ali

Nim: 11 024 005

### **DAFTAR ISI**

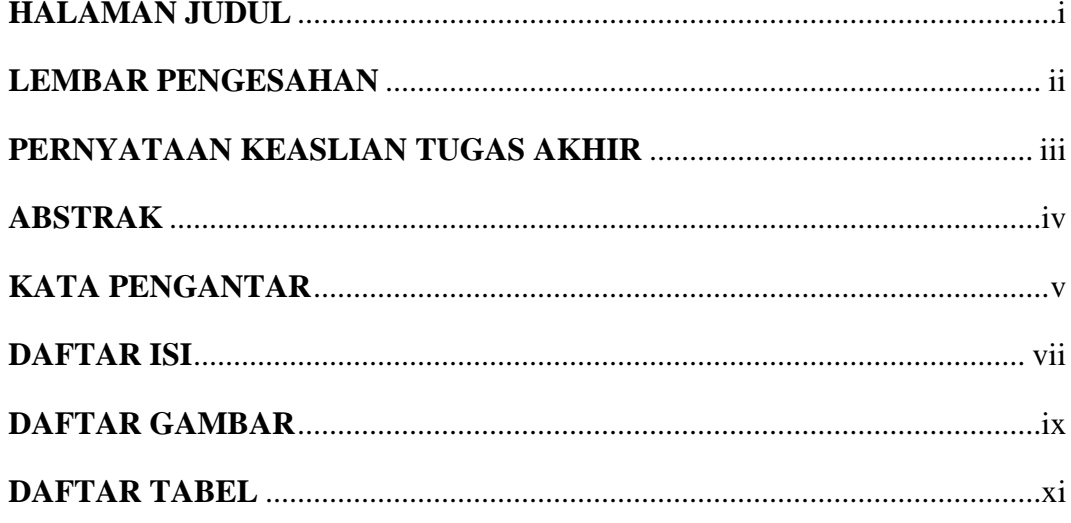

## **BAB I PENDAHULUAN**

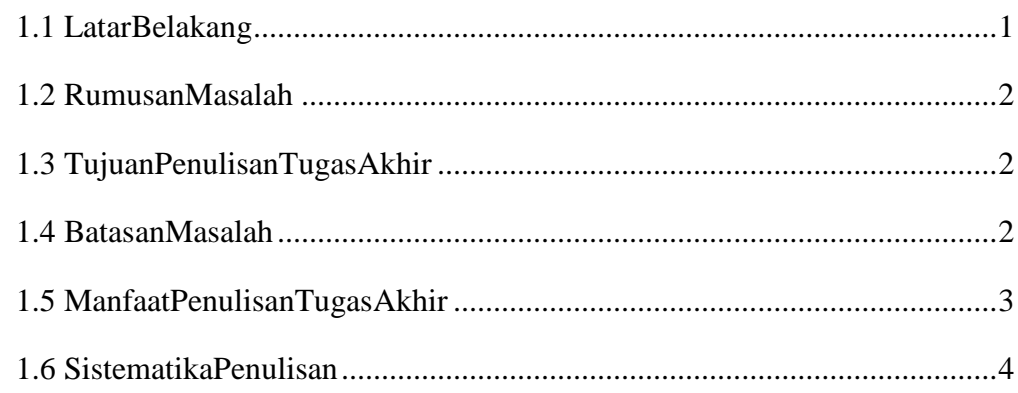

## **BAB II TINJAUAN PUSTAKA**

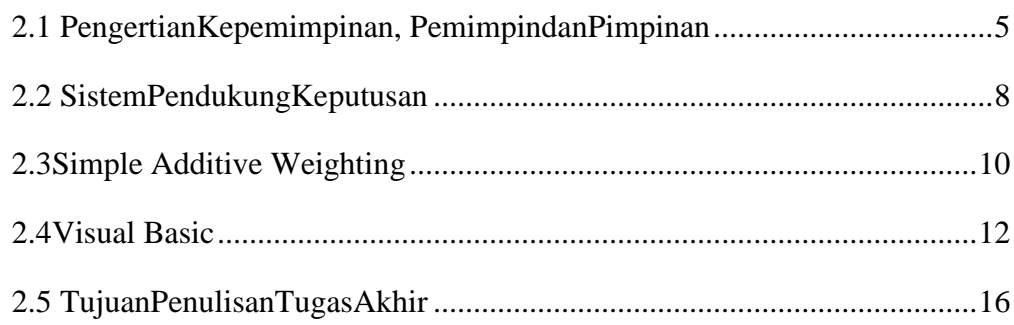

## **BAB IIIMETODE PENELITIAN**

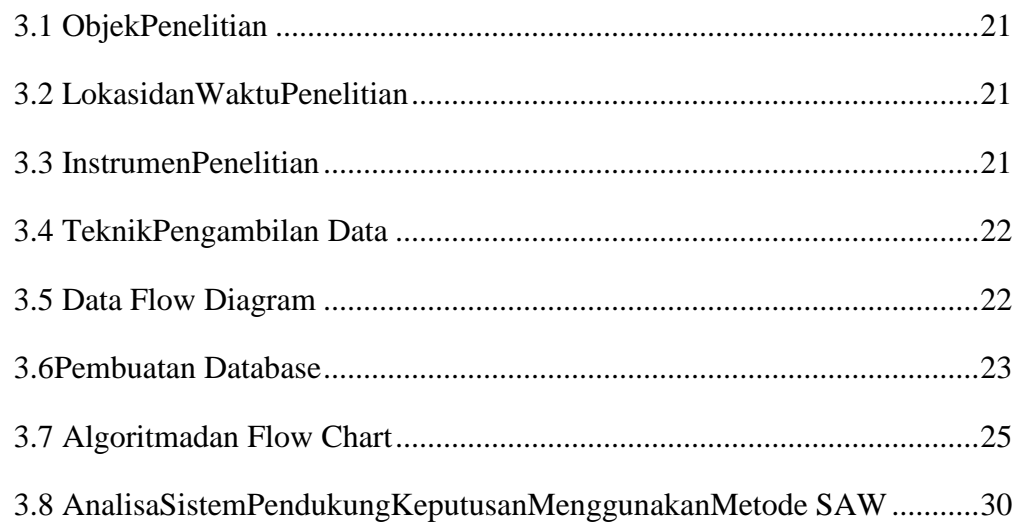

## **BAB IV IMPLEMENTASI DAN TESTING PROGRAM**

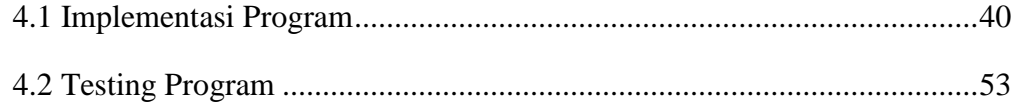

## **BAB V PENUTUP**

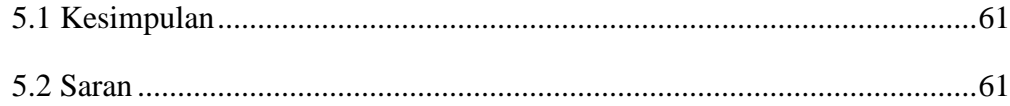

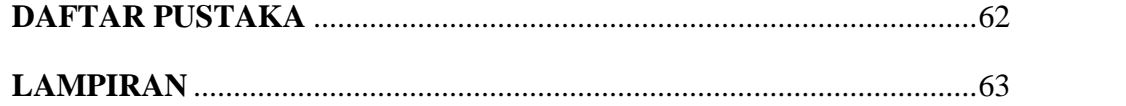

## **DAFTAR GAMBAR**

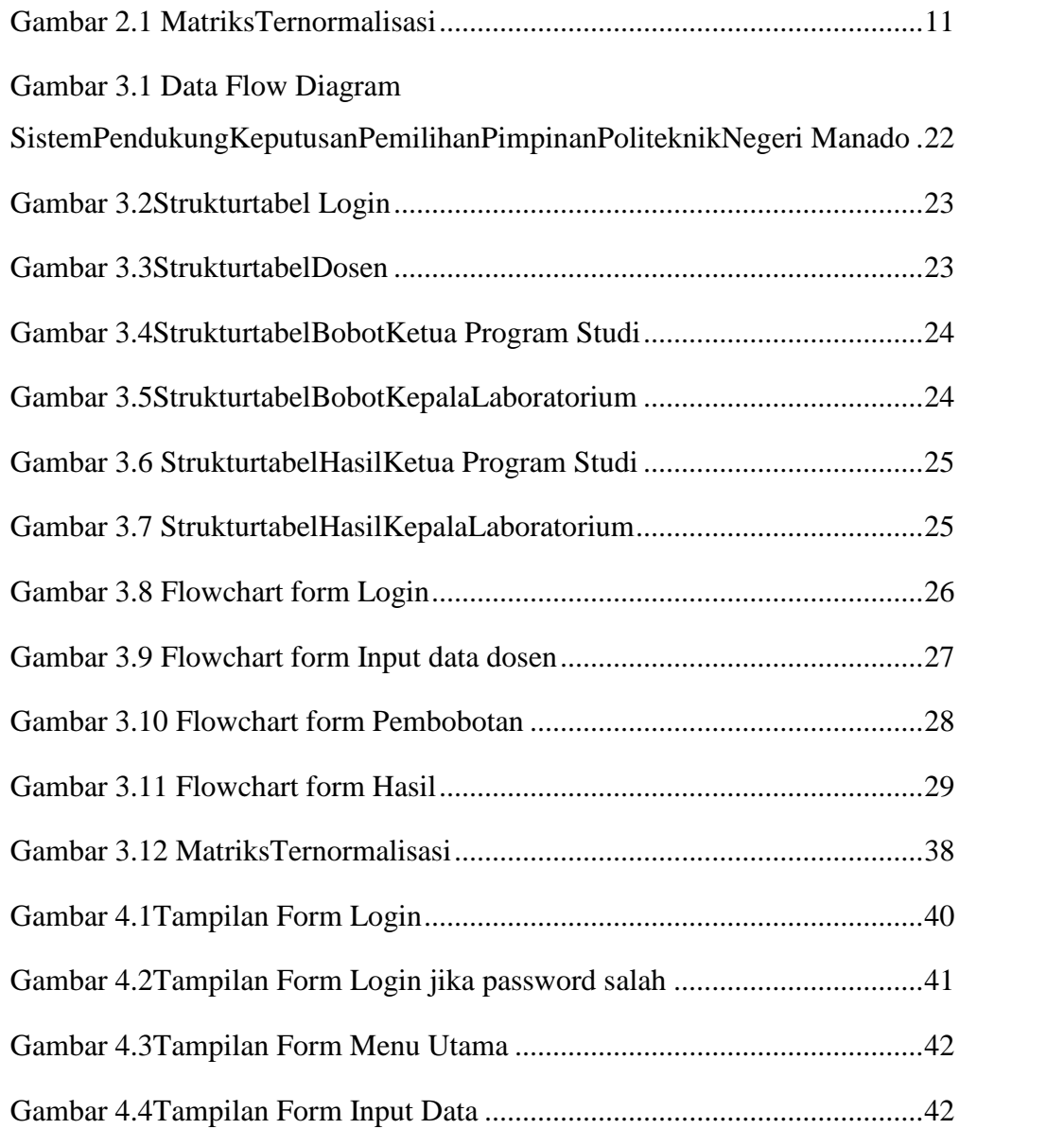

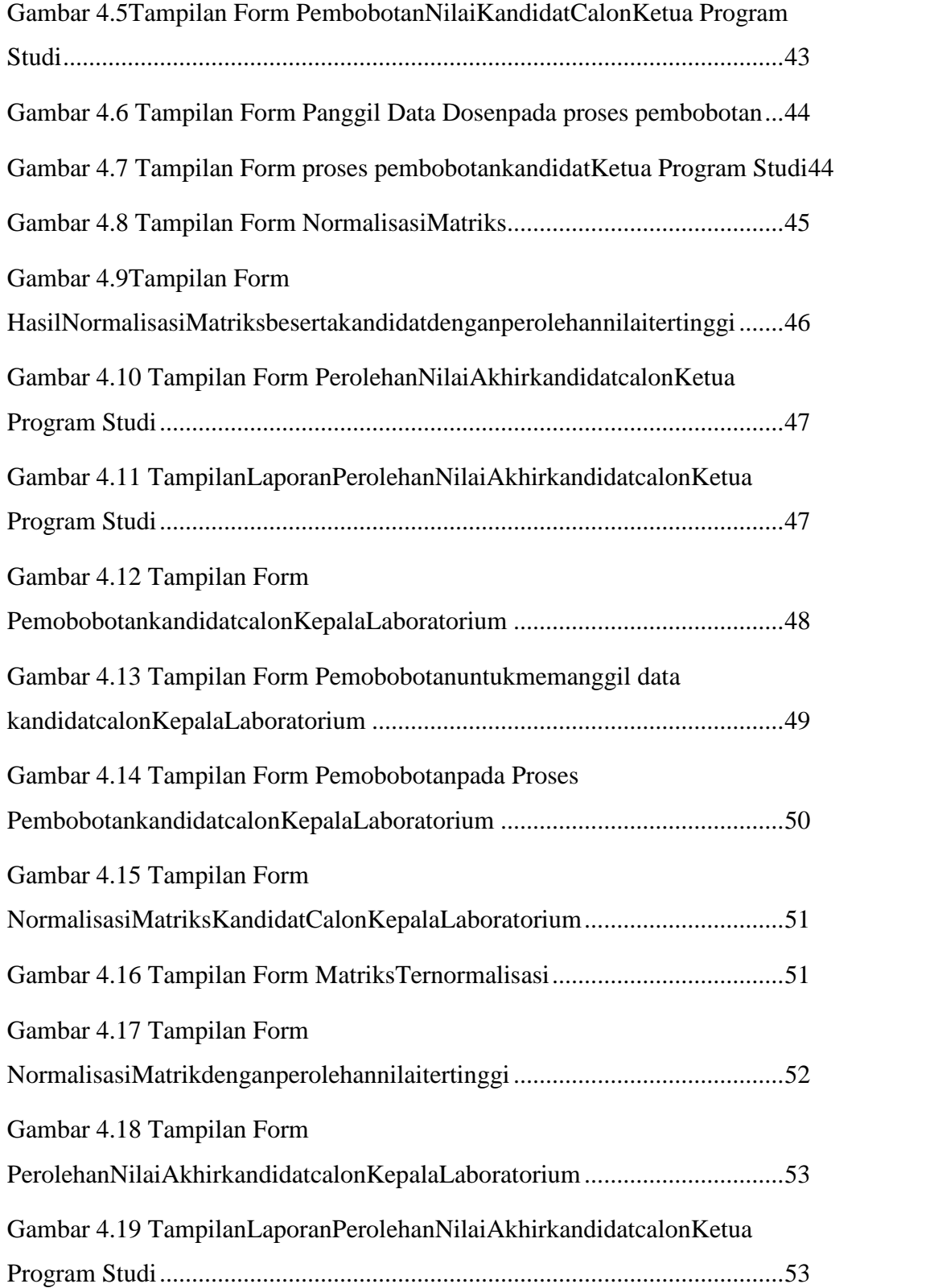

## **DAFTAR TABEL**

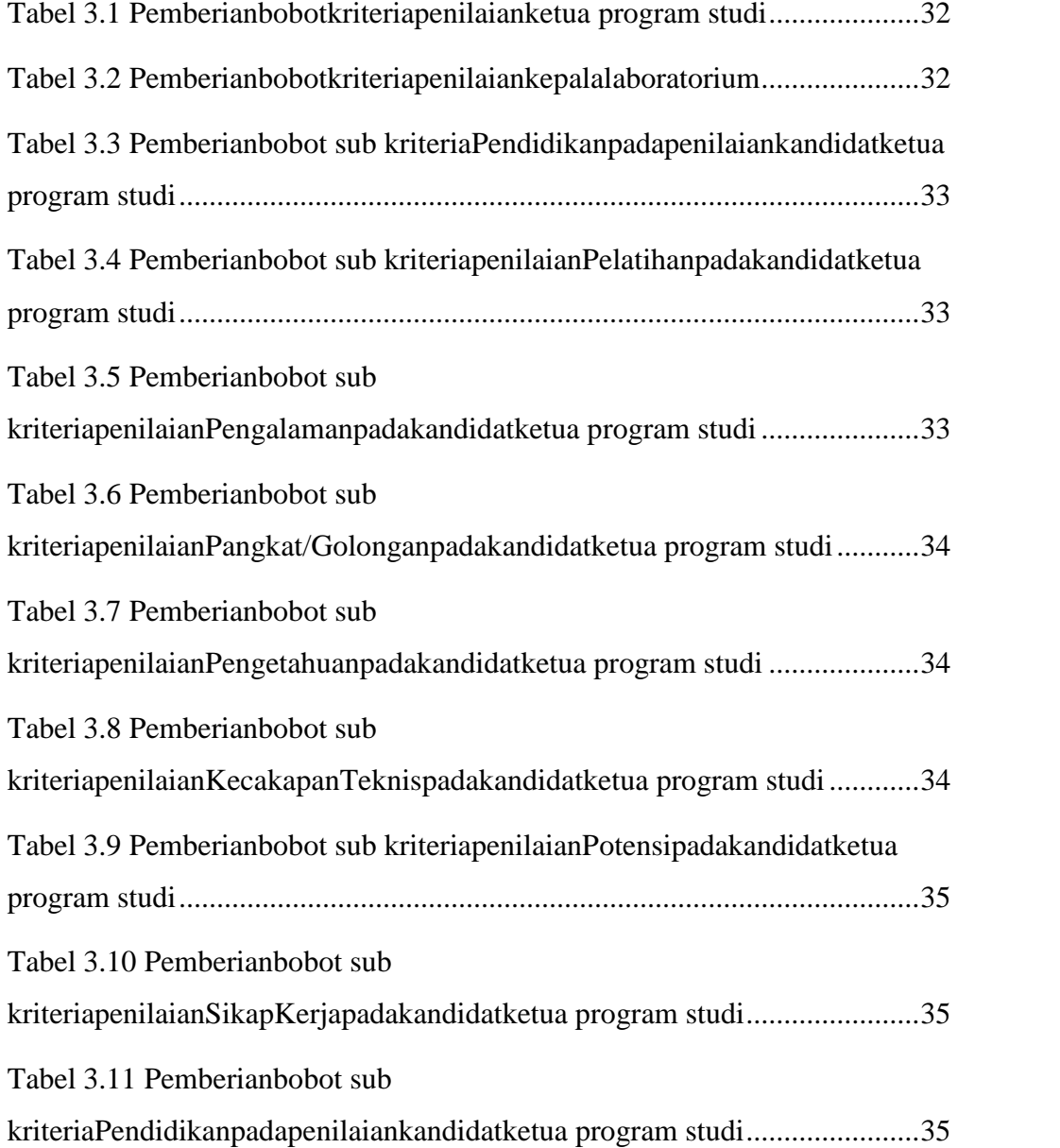

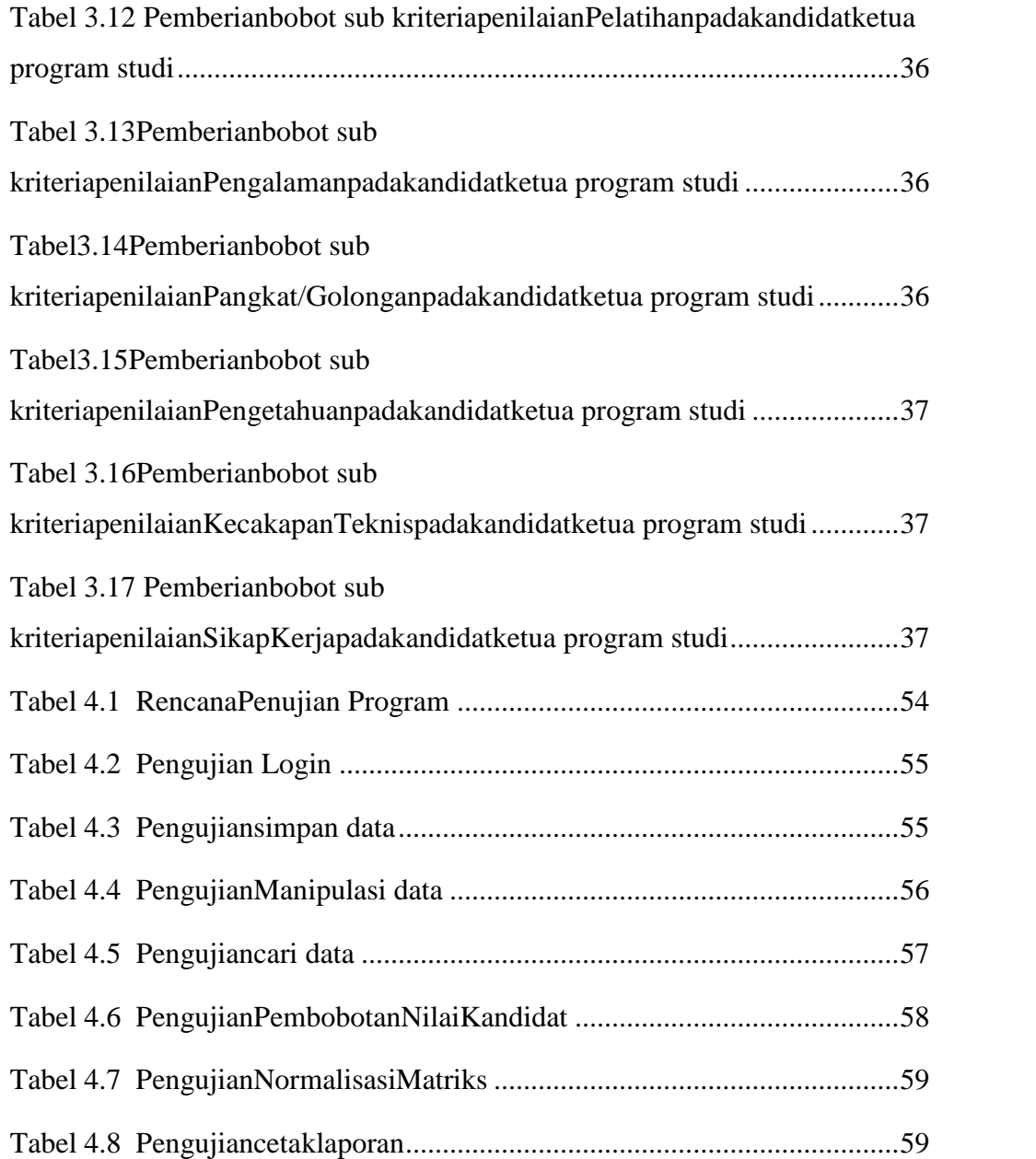

#### **BAB I**

#### **PENDAHULUAN**

#### **1.1 LatarBelakang**

Perkembanganteknologi yang semakincepattelahmembawabanyakperubahanbagimasyarakattermasukber pengaruhterhadapperkembangansuatuinstitusimaupunperusahaan. Pemanfaatankomputersebagaialatkerjabantutidakdiragukanlagisebagai media penerima, pengolah data, danpenyimpanan data. Sistempendukungkeputusanmerupakansistem yang mampumengamatidanmeningkatkankualitasjalannyainstitusimaupunperusa haan. Sistemtersebutjugameningkatkanefektivitaskeputusan yang diambil.

PoliteknikNegeri Manado merupakansalahsatuperguruantinggi yang memilikiberbagai program keahlian. JurusanTeknikElektromerupakansalahsatu program keahlian yang terdapat di PoliteknikNegeri Manado danmembawahibeberapa program studidiantaranyaTeknikInformatika (D4), TeknikKomputer (D3), TeknikListrik (D3 & D4). Masing-masing program studijugamemilikiketua program studi yang bertanggungjawabterhadapprogram studi yang dipimpinnya. Selainitudalammenunjang proses perkuliahanpadamasing masingjurusanterdapatbeberapalaboratorium.Untukitudiperlukan orang yang bertanggungjawabdalammengelolalaboratorium. Hal yang seringdihadapidalamperosespemilihanpimpinan program studidankepalalaboratoriumadalahbelumadanyasistem yang terkomputerisasisehinggajurusanmasihmenjalankan proses manual yang belummendapatkanhasil yang maksimal.

Denganadanyasistempendukungkeputusanpemilihanpimpinanprogr am studidankepala-kepalalaboratoriumsecaraterkomputerisasi,

1

dapatmemudahkanpengambilankeputusansehinggadapatmenghasilkaninfor masi yang lebihakuratdibandingkansebelumnya.

Metode yang digunakandalamsistempendukungkeputusaniniadalah Simple Additive Weighting (SAW). Konsepdasarmetode SAW adalahmencaripenjumlahanterbobotdari rating kinerjapadasetiap alternative darisemuaatribut. Metode SAW membutuhkan proses normalisasimatrikskeputusan (x) kesuatuskala yang dapatdiperbandungkandengansemua rating alternative yang ada.

#### **1.2 RumusanMasalah**

Berdasarkanmasalah yang diuraikanpadalatarbelakang, penulismengidentifikasikanmasalahsebagaiberikut:

- 1. Bagaimanacaramenghasilkaninformasi yang akuratdanhasil yang efektifdaripemilihanpimpinan program studidankepela kepalalaboratoriumpadajurusanTeknikElektro?
- 2. Bagaimanamembuataplikasisistempendukungkeputusanpemilih anpimpinan, dalamhalinipimpinan program studidankepala kepalalaboratorium di jurusanTeknikElektro?

#### **1.3 TujuanPenulisanTugasAkhir**

Adapuntujuandaripenulisantugasakhiriniadalah:

- 1. Merancangdanmembangunaplikasisistempendukungkeputusanp emilihanpimpinan program studidankepalakepalalaboratoriumsecaraterkomputerisasi.
- 2. Menerapkanmetode*Simple Additive Weighting* (SAW)sebagaisolusipemecahanmasalah.

#### **1.4 BatasanMasalah**

Adapunbatasanmasalahdalampenulisantugasakhiriniadalahsebagaib erikut:

- 1. Pemilihanpimpinandibatasipadapimpinan program studidankepala-kepalalaboratorium yang ada di jurusanteknikelektro.
- 2. Metode yang digunakandalampengambilankeputusanmenggunakanmetode Simple Additive Weighting (SAW).
- 3. Sistem yang dibuatmerupakanbahanpertimbanganjurusanteknikelektro, sehinggakeputusan yang diambilbersifatlebihobjektif.
- 4. Kriteria yang digunakandalampenelitianbersumberdaritugaspokokdanfungsi (TUPOKSI) ketua program studidankepalalaboratorium.
- 5. Aplikasiinidirancangberbasis desktop.

#### **1.5 ManfaatPenulisanTugasAkhir**

Adapunmanfaat yang diperolehdaripenulisantugasakhiriniadalah:

- 1. ManfaatbagiInstitusi:
	- Membantupengambilankeputusanuntukmenentukankelayak anpimpinan program studidankepala-kepalalaboratorium yang sesuaidengankompetensi.
	- Mempermudahmengakumulasidanmempertimbangkanhasil pengujian yang telahdilakukan.
	- Mengurangibiayapengeluaranuntukkebutuhanadministrasid andokumentasi/pengarsipan.
	- Mengurangikebutuhansumberdayamanusia.
- 2. Manfaatbagipenulis

- Memperkayakhsanahkeilmuanpenulisdalammenganalisasua tuobjekpenelitiansertasolusipenyelesaiannya.

## **1.6 SistematikaPenulisan**

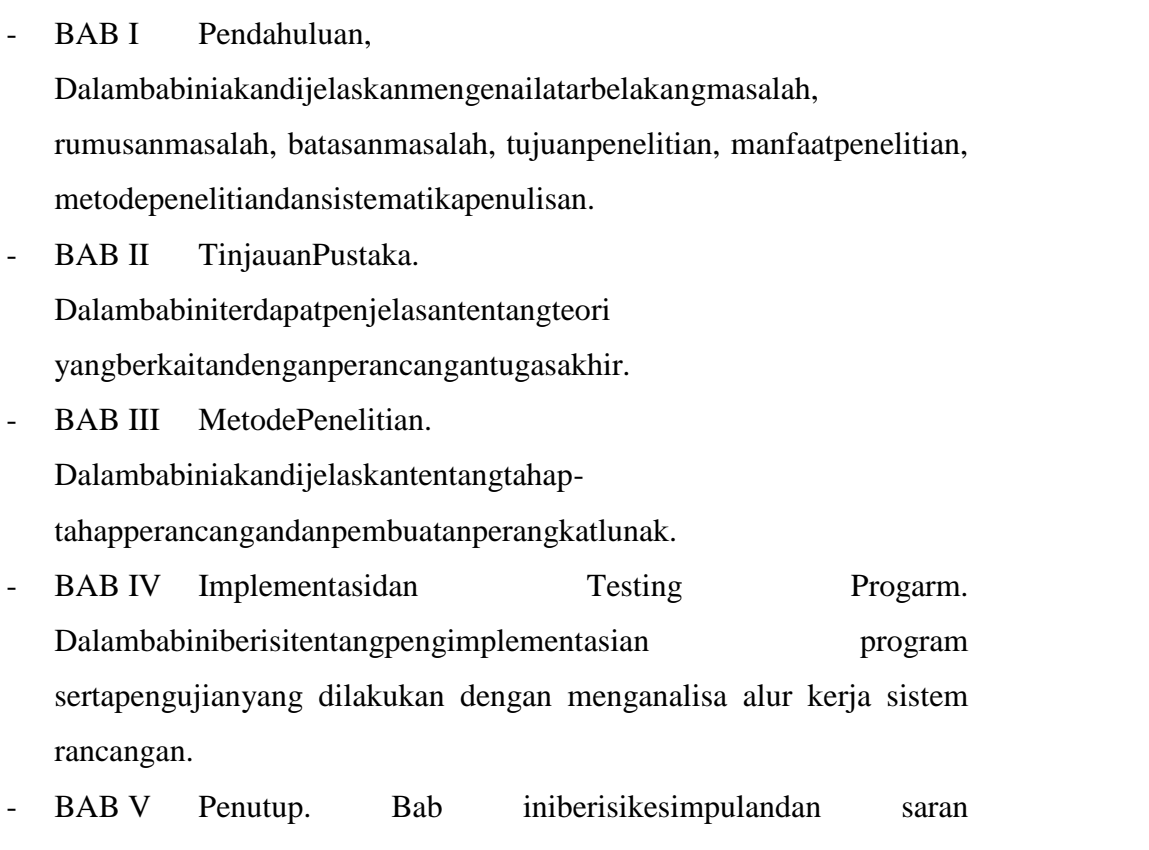

dalampembuatansistemkeputusanpemilihanpimpinan di PoliteknikNegeri Manado.

#### **BAB II**

#### **TINJAUAN PUSTAKA**

#### **2.1 Pengertian Kepemimpinan, Pemimpin dan Pimpinan.**

2.1.1 Pengertian Kepemimpinan

Setiap dan semua organisasi apapun jenisnya pasti memiliki dan memerlukan seorang pimpinan tertinggi ( pimpinan puncak/top manajer ) yang harus menjalankan kegiatan kepemimpinan (leadership) bagi or

ganisasi sebagai satu kesatuan. Pengertian kepemimpinan banyak dikemukakan para ahli seperti :

- a. Stephen P Robbins ( 1991 ) Kepemimpinan adalah kemampuan mempengaruhi suatu kelompok kearah pencapaian ( tujuan)
- b. Robert G Owens (1995) Kepemimpinan merupakan suatu interaksi antar suatu pihak yang memimpin dengan yang dipimpin
- c. Robert Kreitther dan Angelo dan Kinicki Kepemimpinan adalah upaya mempengaruhi anggota untuk mencapai tujuan organisasi secara sukarela
- d. H. Hadari Nawawi Kepemimpinan adalah kemampuan / kecerdasan mendorong sejumlah orang ( dua orang atau lebih) agar bekerjasama dalam melaksanakan kegiatan – kegiatan yang terarah pada tujuan bersama.

Dari uraian – uraian tentang pengertian kepemimpinan di atas, dapat diindentifikasikan unsur-unsur utama sebagai esensi kepeminpinan. Unsur-unsur itu adalah:

- 1. Unsur pemimpin atau orang yang mempengaruhi
- 2. Unsur orang yang dipimpin sebagai pihak yang dipengaruhi
- 3. Unsur interaksi atau kegiatan/usaha dan proses yang mempengaruhi
- 4. Unsur tujuan yang hendak dicapai dalam proses mempengaruhi
- 5. Unsur perilaku/kegiatan yang dilakukan sebagai hasil mempengaruhi.

Berdasarkan berbagai pendapat tentang kepemimpinan , dapat dismpulkan bahwa masing-masing definisi berbeda menurut sudut pandang penulisnya, namun ada kesamaan dalam mendefinisikan yakni mengandung makna mempengaruhi orang lain untuk berbuat seperti yang pemimpin kehendaki. Jadi kepemimpinan adalah ilmu dan seni mempengaruhi orang lain atau kelompok untuk bertindak seperti yang diharapkan untuk mencapai tujuan secara efektif dan efisien.

Dari kesimpulan dapat diketahui kata kunci kepemimpinan adalah mempengaruhi.

#### 2.1.2. Pengertian Pemimpin

Pemimpin adalah orang – orang yang menentukan tujuan, motivasi dan tindakan kepada orang lain. Pemimpin adalah orang yang memimpin. Pemimpin dapat bersifat resmi ( formal ) dan tidak resmi ( non formal ).

Pemimpin resmi diangkat atas dasar surat keputusan resmi dari oarng yang mengangkatnya dan biasanya mendapat gaji, sedangkan pemimpin tidak resmi diangkat tanpa surat keputusan dan biasnya tanpa gaji. Seseorang dapat diangkat sebagai pemimpin karena mempunyai kelebihan dari anggota lainnya. Kelebihan itu ada yang berasal dari dalam dirinya dan ada pula yang berasal dari luar dirinya. Kelebihan dari dalam dirinya ia

memiliki bakat sebagai pemimpin dan memiliki sifat- sifat pemimpin yang efefktif' . Kelebihan dari luar diri karena ia dikenal dan hubungan baik dengan yang sedang berkuasa, punya banyak teman, dari keturunan orang yang kaya atau turunan bangsawan atau penguasa.

2.1.3. Pengertian Pimpinan

Pimpinan adalah jabatan atau posisi seseorang di dalam sebuah organisasi baik organisasi formal maupun organisai non formal

2.1.4 Ketua Program Studi

Rincian Tugas dan Tanggung Jawab :

- a. Membantu tugas ketua jurusan dalam pelaksanaan pelaksanaan peningkatan mutu akademik, penelitian, dan pengabdian kepada masyarakat (Tri Dharma Perguruan Tinggi) pada tingkat Program Studi. Berkoordinasi dengan ketua jurusan dan sekretaris jurusan dalam melakukan penjaminan mutu akademik.
- b. Berkoordinasi dengan ketua jurusan dan sekretaris jurusan dalam menyusun rencana dan program kerja program studi sebagai pedoman kerja.
- c. Menentukan dosen pengampu mata kuliah tiap semester.
- d. Menentukan dosen pembimbing dan penguji PKL dan tugas akhir.
- e. Melakukan evaluasi terhadap lama studi para mahasiswa.
- f. Mengkoordinasikan pembuatan GBPP dan RPKPS pengajaran.

#### 2.1.5 Kepala Laboratorium

Kepala Laboratorium mempunyai tugas mengkoordinir pelaksanakan kegiatan pendidikan, penelitian dan pengabdian pada masyarakat dalam cabang ilmu tertentu sebagai penunjang pelaksanakan tugas jurusan. Rincian Tugas dan Tanggung Jawab :

- a. Merencanakan kegiatan pendidikan, penelitian, dan pengabdian pada masyarakat di laboratorium. Menyusun rencana operasional dan pengembangan laboratorium.
- b. Memberikan pelayanan bagi civitas akademika untuk melakukan pengembangan ilmu pengetahuan dan teknologi.
- c. Menyiapkan jadwal kegiatan akademik yang dilaksanakan dalam laboratorium.
- d. Mengkoordinasikan segala kegiatan akademik yang dilaksanakan dalam laboratorium Melakukan pembinaan kepada anggota laboratorium.
- e. Menjalin kerjasama dengan pihak luar dalam rangka resource sharing dan pemberdayaan laboratorium.
- f. Melakukan pemantauan dan evaluasi atas ketersediaan sarana prasarana dan kegiatan dalam laboratorium/studio.
- g. Melaporkan kegiatan sekurang-kurangnya setiap semester kepada Ketua Jurusan.
- h. Melakukan koordinasi dengan kelompok dosen keahlian untuk pengembangan payung penelitian.

#### **2.2 Sistem Pendukung Keputusan**

Menurut Little (1970) sistem pendukung keputusan merupakan sekumpulan prosedur berbasis model untuk data pemrosesan dan penilaian guna membantu para manajer dalam pengambilan keputusan.

Moore dan Chan (1980) mendefinisikan sistem pendukung keputusan sebagai sistem yang dapat diperluas untuk mampu mendukung analisis data, berorientasi terhadap perencanaan masa depan, dan digunakan pada interval yang tidak regular dan tidak berencana.

Kusrini (2007) meneyebutkan sistem pendukung keputusan merupakan sistem informasi interaktif yang menyediakan informasi, pemodelan dan pemanipulasian data. Sistem ini digunakan untuk membantu mengambil keputusan dalam situasi semi terstruktur dan tidak terstruktur, dimana tak seorangpun tahu secara pasti bagaimana keputusan seharusnya dibuat.

Dari beberapa definisi di atas dapat dikatakan bahwa Sistem Pendukung Keputusan adalah suatu sistem informasi spesifik yang ditujukan untuk membantu manajemen dalam mengambil keputusan yang berkaitan dengan persoalan yang bersifat semi struktur dan tidak terstruktur. Sistem ini memiliki fasilitas untuk menghasilkan berbagai alternatif yang secara interaktif dapat digunakan oleh pemakai. Sistem ini berbasis komputer yang dirancang untuk meningkatkan efektivitas pengambilan keputusan dalam memecahkan masalah yang bersifat semi terstruktur dan tidak terstruktur. Kata berbasis komputer merupakan kata kunci, karena hampir tidak mungkin membangun SPK tanpa memanfaatkan komputer sebagai alat Bantu, terutama untuk menyimpan data serta mengelola model.

#### 2.2.1 Tujuan Sistem Pendukung Keputusan

Tujuan yang dicapai dari sistem pendukung keputusan :

- 1. Membantu manajer dalam pengambilan keputusan atas masalah semi terstruktur.
- 2. Memberikan dukungan atas pertimbangan manajer dan bukan dimaksudkan untuk menggantikan fungsi manajer.
- 3. Meningkatkan efektivitas keputusan yang diambil manajer lebih daripada perbaikan efisiensinya.

2.2.2 Tahap - tahap Pengambilan Keputusan

Ada empat tahap yang harus dilalui dalam proses pengambilan keputusan,yaitu:

- 1. Tahap pemahaman (*Intelligence).* Tahap ini merupakan proses penelusuran, pendeteksian dari lingkup problematika serta proses pengenalan masalah. Data yang diperoleh diproses dan diuji dalam rangka mengidentifikasi masalah.
- 2. Tahap perancangan (*design).* Tahap ini merupakan proses menemukan, mengembangkan dan menganalisis tindakan yang mungkin dilakukan. Hal ini meliputi pemahaman terhadap masalah dan menguji solusi yang layak.
- 3. Tahap pilihan (*choice)* Pada tahap ini dibuat suatu keputusan yang nyata dan diambil suatu komitmen untuk mengikuti suatu tindakan tertentu.
- 4. Tahap Implementasi (*implementation).* Pada tahap ini dibuat suatu solusi yang direkomendasikan dapat bekerja atau implementasi solusi yang diusulkan untuk suatu masalah.

#### **2.3 Simple Additive Weighting**

Metode SAW (Simple Additive Weighting) sering dikenal dengan metode penjumlahan terbobot. Konsep dasar metode SAW adalah mencari penjumlahan terbobot dari rating kinerja pada setiap alternatif dari semua atribut. Metode SAW membutuhkan proses normalisasi matrik keputusan (x) ke suatu skala yang dapat diperbandingkan dengan semua rating alternatif yang ada. Metode SAW mengenal adanya 2 (dua) atribut yaitu kriteria keuntungan(benefit) dan kriteria biaya (cost). Perbedaan mendasar dari kedua kriteria ini adalah dalam pemilihan kriteria ketika mengambil keputusan.

Adapun langkah penyelesaiannya adalah :

- 1. Menentukan kriteria yang dijadikan acuan pengambilan keputusan ( Cj  $(i=1,2,...,n)$ )
- 2. Menentukan rating kecocokan setiap alternatif (Ai  $(i=1,2,...,n)$ ) pada setiap kriteria Cj Sangat Rendah  $(SR) = 0$ , Rendah  $(R) = 0.25$ , Cukup  $(C) = 0.5$ , Tinggi (T) = 0.75, Sangat Tinggi (ST) = 1.
- 3. Membuat matriks keputusan X berdasarkan kriteria, kemudian melakukan normalisasi matriks berdasarkan persamaan yang disesuaikan jenis atribut sehingga diperoleh matriks ternormalisasi R.

$$
X = \begin{pmatrix} x11 & x12 & \dots & x1n \\ x21 & x22 & \dots & x2n \\ \vdots & \vdots & \vdots & \vdots \\ \vdots & \vdots & \vdots & \vdots \end{pmatrix} \qquad (1)
$$

Gambar 2.1 : Matriks Ternormalisasi

Dimana X<sub>ij</sub> merupakan rating kinerja alternatif ke-i terhadap atribut ke-j.

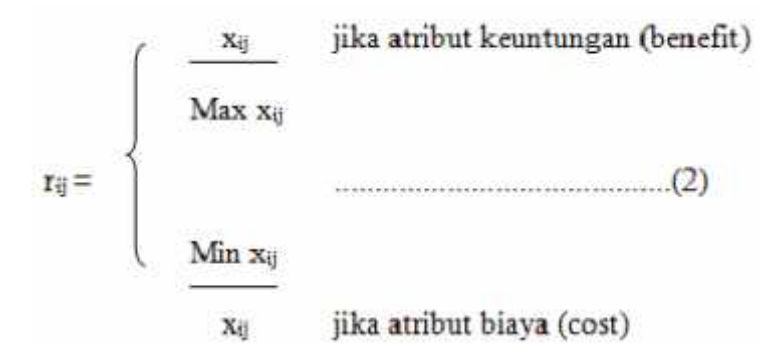

Keterangan :

rij = nilai rating kerja ternomalisasi

xij = nilai atribut yang dimiliki dari setiap kriteria

Max xij = nilai terbesar dari setiap kriteria

Min xij = nilai terkecil dari setiap kriteria

*benefit*= jika nilai terbesar adalah terbaik

*cost*= jika nilai kecil yang terbaik

4. Hasil akhir diperoleh dari proses perankingan yaitu penjumlahan dari perkalian matriks ternomalisasi R dengan vektor bobot sehingga diperoleh nilai terbesar yang dipilih sebagai alternatif terbaik sebagai solusi.

Nilai bobot yang menunjukkan tingkat kepentingan relati setiap atribut, diberikan sebagai :

$$
W = \{w1, w2, w3, ..., wn\}
$$
\n
$$
V_i = \sum_{j=1}^{n} W_j \Gamma_{ij}
$$
\n
$$
(3)
$$
\n
$$
...
$$
\n(3)

Keterangan:

 $Vi =$  ranking untuk setiap alternatif

wj = nilai bobot dari setiap kriteria

rij = nilai rating kerja ternomalisasi

#### **2.4 Visual Basic**

Visual Basic 6.0 merupakan salah satu bahasa pemrograman yang bekerja dalam lingkup Ms. Windows yang banyak digunakan saat ini. Karena Visual Basic (yang sering juga disebut dengan VB) merupakan bahasa pemrograman, maka didalamnya berisi perintah-perintah atau instruksi yang dimengerti oleh komputer untuk melakukan tugas-tugas tertentu. Tugas-tugas tersebut dapat dijalankan apabila ada respon dari pemakai. Respon tersebut berupa kejadian/event tertentu, misalnya memilih tombol, memilih menu dan sebagainya.

Beberapa kemampuan dari Visual Basic antara lain sebagai berikut :

1. Membuat program aplikasi berbasis Windows.

- 2. Membuat objek-objek pembantu program, misalnya file Help, kontrol ActiveX dan sebagainya
- 3. Menguji program dan menghasilkan program akhir berekstensi EXE yang langsung dapat dijalankan.

#### 2.4.1 Sejarah Visual Basic

Bill Gates, pendiri Microsoft, memulai bisnis perangkat lunak dengan mengembangkan *interpreter* bahasa Basic untuk Altair 8800, untuk kemudian ia ubah agar dapat berjalan di atas IBM PC dengan sistem operasi DOS. Perkembangan berikutnya ialah diluncurkannya BASICA (*basic-advanced*) untuk DOS. Setelah BASICA, Microsoft meluncurkan Microsoft QuickBasic dan Microsoft Basic (dikenal juga sebagai Basic Compiler).

Visual Basic adalah pengembangan dari bahasa komputer BASIC (*Beginner's All-purpose Symbolic Instruction Code*). Bahasa BASIC diciptakan oleh Professor John Kemeny dan Thomas Eugene Kurtz dari Perguruan Tinggi Dartmouth pada pertengahan tahun 1960-an. Bahasa program tersebut tersusun mirip dengan bahasa Inggris yang biasa digunakan oleh para programer untuk menulis program-program komputer sederhana yang berfungsi sebagai pembelajaran bagi konsep dasar pemrograman komputer.

Sejak saat itu, banyak versi BASIC yang dikembangkan untuk digunakan pada berbagai platform komputer, seperti Microsoft QBASIC, QUICKBASIC, GWBASIC, IBM BASICA, Apple BASIC dan lain-lain.

Apple BASIC dikembangkan oleh Steve Wozniak, mantan karyawan Hewlett Packard dan teman dekat Steve Jobs (pendiri Apple Inc.). Steve Jobs pernah bekerja dengan Wozniak sebelumnya (mereka

membuat game arcade "Breakout" untuk Atari). Mereka mengumpulkan uang dan bersama-sama merakit PC, dan pada tanggal 1 April1976 mereka secara resmi mendirikan perusahaan komputer Apple. Popularitas dan pemakaian BASIC yang luas dengan berbagai jenis komputer turut berperan dalam mengembangkan dan memperbaiki bahasa itu sendiri, dan akhirnya berujung pada lahirnya Visual Basic yang berbasis GUI (*Graphic User Interface*) bersamaan dengan Microsoft Windows. Pemrograman Visual Basic begitu mudah bagi pemula dan programer musiman karena ia menghemat waktu pemrograman dengan tersedianya komponen-komponen siap pakai.

Hingga akhirnya Visual Basic juga telah berkembang menjadi beberapa versi, sampai yang terbaru, yaitu Visual Basic 2010. Bagaimanapun juga Visual Basic 6.0 tetap menjadi versi yang paling populer karena mudah dalam membuat programnya dan ia tidak menghabiskan banyak memori.

Sejarah BASIC di tangan Microsoft sebagai bahasa yang diinterpretasi (BASICA) dan juga bahasa yang dikompilasi (BASCOM) membuat Visual Basic diimplementasikan sebagai gabungan keduanya. Programmer yang menggunakan *Visual Basic* bisa memilih kode bahasa pemrograman yang dikompilasi atau kode yang harus bahasa pemrograman yang diinterpretasikan sebagai hasil porting dari kode VB. Sayangnya, meskipun sudah terkompilasi jadi bahasa mesin, DLL bernama MSVBVMxx.DLL tetap dibutuhkan. Namun karakteristik bahasa terkompilasi tetap muncul (ia lebih cepat dari kalau kita pakai mode terinterpretasi).

#### 2.4.2 Perkembangan Visual Basic

VB 1.0 dikenalkan pada tahun 1991, pendekatan yg dilakukan untuk menghubungkan bahasa pemrograman dengan GUI berasal dari prototype yg dikembang oleh "Alan Cooper" yg di sebut TRIPOD, Kemudian Microsoft mengontrak copper dan asosiasinya utk mengembangkan tripod agar dapat digunakan di windows 3.0 dibawah nama kode Ruby.Berikut Perjalanan Visual Basic (VB 1.0 Sampai VB  $6.0$ :

- 1. Proyek "Thunder" dirintis.
- 2. Visual Basic 1.0 (May 1991) di rilis untuk windows pada COMDEX/Windows Wordltrade yg dipertunjukan di Atlanta , Georgia.
- 3. Visual Basic 1.0 untuk DOS dirilis pada bulan September 1992. Bahasa ini tidak kompatibel dengan Visual Basic For Windows. VB 1.0 for DOS ini pada kenyataaanya merupakan versi kelanjutan dari compiler BASIC, QuickBasic dan BASIC Professional Development System.
- 4. Visual Basic 2.0 dirilis pada November 1992, Cakupan pemrogramannya cukup mudah untuk digunakan dan kecepatannya juga telah di modifikasi. Khususnya pada Form yg menjadikan object dapat dibuat secara seketika, serta konsep dasar dari Class modul yg berikutnya di implementasikan pada VB 4.
- 5. Visual Basic 3.0 , dirilis pada musim panas 1993 dan dibagi menjadi versi standard dan professional. VB 3 memasukan Versi 1.1 dari Microsoft Jet Database Engine yg dapat membaca serta menulis database Jet (atau access) 1.x.
- 6. Visual Basic 4.0 (Agustus 1995) merupakan versi pertama yg dapat membuat windows program 32 bit sebaik versi 16 bit nya. VB 4 juga memperkenalkan kemampuan untuk menulis non-GUI class pada Visual Basic.
- 7. Visual Basic 5.0 (February 1997), Microsoft merilis secara eksklusif Visual basic untuk versi windows 32 bit . Programmer yg menulis programnya pada versi 16 bit dapat dengan mudah melakukan import

porgramnya dari VB4 ke VB5. dan juga sebaliknya, program VB5 dapat diimport menjadi VB4. VB 5 memperkenalakan kemampuan untuk membuat User Control.

8. Visual Basic 6.0 (pertengahan 1998) memperbaiki beberapa cakupan, temasuk kemapuannya untuk membuat Aplikasi Web-based . Visual Basic 6 di jadwalkan akan memasuki Microsoft "fasa non Supported" dimulai pada maret 2008.

#### **2.5 Microsoft Office**

Sesuai dengan namanya, software ini diproduksi oleh perusahaan raksasa bernama Microsoft. Microsoft Office adalah sebutan untuk paket aplikasi perkantoran buatan Microsoft dan dirancang untuk dijalankan di bawah sistem operasi Windows. Beberapa aplikasi di dalam Microsoft Office yang terkenal adalah Excel, Word, dan PowerPoint. Microsoft Office untuk Windows dimulai pada bulan Oktober 1990 sebagai paket dari tiga aplikasi yang dirancang untuk Microsoft Windows 3.0: Microsoft Word untuk Windows 1.1, Microsoft Excel untuk Windows 2.0, dan Microsoft PowerPoint untuk Windows 2.0.

Microsoft office pertama kali diperkenalkan pada tahun 1989. Pada tanggal 30 Agustus 1992, Microsoft meluncurkan Microsoft Office versi 3.0. Pada versi tersebut Microsoft Office menyertakan Microsoft Word sebagai pengolah kata, Microsoft Excel sebagai pengolah angka, Microsoft PowerPoint digunakan sebagai aplikasi presentasi yang handal dan Microsoft Mail digunakan untuk menerima dan mengirim email.

Setelah populer dengan Microsoft Office 3.0, pada tahun 1995-an Microsoft kembali meluncurkan Microsoft Office 95 bersamaan waktu itu Microsoft meluncurkan sistem operasi Microsoft Windows 95. Pada sistem operasi ini Microsoft merombak total Windows versi 3.1 dan Windows 3.11 for Workgroup, perubahan yang cukup signifikan dalam sejarah sistem operais

PC saat itu. Sejalan dengan pekembangan sistem operasi Microsoft Windows, Microsoft Office sendiri terus berkembang dan semakin mapan dan terus digandrungi serta digunakan oleh sebagian besar masyarakat komputer di dunia, termasuk di Indonesia.

Sampai pada tahun 2000-an Microsoft sudah meluncurkan beberapa versi Microsoft Office dan sampai saat ini masih tetap digunakan sebagai andalan aplikasi perkantoran modern. Beberapa versi dari Microsoft Office yang masih banyak digunakan saat ini antara lain Microsoft Office 2000, Microsoft Office XP (2002) dan Microsoft Office 2003. Pada kenyataannya sampai saat ini masih banyak kemampuan Microsoft Office 2003 masih belum tersentuh oleh pemakainya. Namun sejalan dengan perkembangan teknologi dan sistem operasi yang juga terus berkembang, maka diluar dugaan Microsoft kembali akan meluncurkan Microsoft Office 2007 bersamaan dengan Windows Vista.

2.5.1 Perkembangan Microsoft Office

Microsoft Office 98. (Office 8.0)

Versi ini dirilis dengan banyak fitur dan pengembangan dibandingkan versi sebelumnya. Pengenalan terhadap command bar, sesuatu hal yang baru dimana menu dan toolbar dibuat lebih mirip dengan visual design-nya. Office 98 juga memiliki fitur Natural Language System dan Sophisticated Grammar Checking. Ini versi yang pertama kalinya menggunakan Office Assistant.

Microsoft Office 2003. (Office 11.0)

Sesuai namanya, versi ini dirilis pada tahun 2003. Dengan fitur logo baru. Dua aplikasi baru juga ada yaitu, Microsoft InfoPath dan OneNote. Ini versi yang pertama kalinya menggunakan gaya Windows XP beserta Icon-nya. Outlook 2003 memberikan fungsi yang telah berkembang seperti Kerberos authentication, RPC over HTTP, dan Cached Exchange Mode. Pada versi ini juga ada penyaring junk mail yang telah dikembangkan. Office 2003 merupakan versi terakhir yang mendukung Windows 2000. Versi ini juga merupakan versi yang paling banyak dipakai di Indonesia terutama untuk Rental dan Warnet dalam kurun waktu terakhir 2009.

Microsoft Office 2003 adalah seri lanjutan dari aplikasi Microsoft Windows XP yang telah diperbaiki dan ditambahkan beberapa fitur baru diantaranya, dalam aplikasi Microsoft Office 2003 juga terdapat beberapa fitur seperti Microsoft Word, Microsoft Excel 2003, Microsoft Power Point 2003, Microsof Acces dan lain-lainnya. Aplikasi baru tersebut salah satunya adalah One Note.Aplikasi ini berfungsi mengendalikan sebuah fungsi teks, sebuah file audio dan gambar menjadi satu tempat. Selain itu juga tersedia Microsoft Outlook yang berfungsi mengontrol dan memudahkan kita pada beberapa fitur seperti pengiriman e-mail, informasi tentang kalender, dan lebih mudah untuk menemukan beberapa folder yang memiliki format microsoft.

Fitur Microsoft office Acces 2003, juga mampu membackup data, melakukan pengecekan untuk beberapa file yang rusak.Sementara itu fitur Microsoft Front Page 2003 merupakan sebuah solusi yang ditawarkan untuk membuka file dengan format web. Fitur ini didukung juga oleh beberapa aplikasi tambahan seperti Adobe Flash. Toolbar pada Microsoft Office 2003 juga sudah diperbaiki dan terasa lebih nyaman.

Selain itu, bagian dalam Microsoft Office 2003 lainnya adalah Microsoft Excel dan Microsoft Power Point dimana Microsoft Excel berfungsi memudahkan pekerjaan kita karena berbentuk lembar kerja (worksheet). Jika ingin melakukan penghitungan otomatis, kita bisa melakukannya dalam Microsoft Excel ini. Sementara Microsoft Power Point adalah sebuah program yang digunakan untuk memudahkan kita saat melakukan presentasi dalam kegiatan bisnis. Dengan tema dan background yang bisa diganti sesuai dengan keinginan, maka aktivitas presentasi menjadi lebih menyenangkan.

Microsoft Office 2007. (Office 12.0)

Versi ini dirilis tahun 2007. Memiliki fitur baru, office 2007 memiliki design tampilan baru. Untuk penginstallannya membutuhkan minimal Windows XP SP 2. Pada tahun 2009 Office ini sudah banyak dipakai sekarang dan mulai menggeser kedudukan Office 2003. Indonesia memang agak lambat untuk menyesuaikan diri dengan adanya peningkatan teknologi. Office 2002 maupun di Office 2003 masih bisa digunakan, namun kali ini Microsoft merobak total dan kalau kita ingat hampir sama ketika Microsoft merobak total Windows 3.1 dan Windows 3.11 ke Windows 95 dan Windows NT.

Menurut Junita Leeman, Marketing Manager Microsoft Office Indonesia "Microsoft Office 2007 hadir dengan fasiltas yang disebut dengan Ribbon. Ribbon ini dimaksudkan untuk memudahkan pengguna menggunakan semua features yang ada di Office 2007 dengan one klik hingga waktu pengerjaan bisa dihemat dengan sangat berarti, demikian Junita menjelasakan salah satu kelebihan Microsoft Office 2007 yang diluncurkan tanggal 7 Desember 2006. Perubahan yang cukup signifikan dari Office 2007 ini antara lain User Interface. Coba perhatikan perubahan ini terlihat pada Word, Excel, dan PowerPoint. Pada aplikasi ini nyaris tidak terlihat menu-menu seperti versi sebelumnya. Di sini semua menu diganti dengan penampilan ikon yang inopatif dan informatif.

Dengan sedikit menu dan nyaris tidak terlihat sub menu ini akan memudahkan bagi pemakai. Beberapa Interface yang ada di Office 2007 yang dirombak secara total antara lain tombol-tombol menu, sehingga menu yang terdapat pada Office 2007 lebih transparan dan teratur sehingga mudah penggunaannya. Menu dropdown yang ada pada versi sebelumnya kini hampir tidak ada, pada menu home misalnya, terdapat pilihan Clipboard, Font, Paragraph, Styles, dan Editing. Sedangkan untuk pilihan-pilihan yang tersedia berbentuk horizontal dan menggabungkan

teks dan icon sehingga sangat mudah dan tidak perlu masuk dari menu ke sub menu.

Microsoft office 2010. (Office 14.0)

Untuk sekarang sedang dalam perkembangan. Kemungkinan dirilis adalah pada tahun 2010. Aplikasi yang diberi nama Office 14, atau kadang disebut juga Office 2010 itu memang telah dipersiapkan Microsoft dengan matang untuk menjadi jagoan baru Microsoft Office. Walaupun belum lengkap, terdapat banyak fitur menarik yang ditawarkan Microsoft Office 2010 ini.Diantara fitur baru yang menarik adalah :

- Tampilan Splash Screen lebih variatif.
- File Atrribute langsung ditampilkan ketika kita klik Tombol Office (yang didalamnya memuat menu Open, Save, Close, Exit, Print, dll)
- Pengaturan Page Setup dan Print dalam satu Halaman pada Print Preview, sehingga lebih cepat dalam mengatur Dokumen yang akan dicetak
- Support untuk menyimpan file dalam format PDF, XPS Dokumen, Open Documet, dll
- Dilengkapi Screenshoot, yaitu fungsi untuk menginsert gambar dari jendela-jendela Software yang sedang aktif pada Windows, semudah memasukkan gambar dari Clip Art.
- Pada Power Point, kita dapat mengedit tabel dari Microsoft Excel (support Insert Object Microsoft Excel)

## **BAB III**

#### **METODE PENELITIAN**

#### **3.1 Objek Penelitian**

Objek penelitian yang dilakukan penulis adalah :

Jurusan Teknik Elektro, Kampus Politeknik Negeri Manado. Alamat : Desa Buha, Kecamatan Mapanget, Manado Sulawesi Utara 95252.

#### **3.2 Lokasi dan Waktu Penelitian**

- a. Lokasi Penelitian
	- Gedung Perpustakaan Politeknik Negeri Manado
	- Rumah penulis, Perumahan Camar Buha Blok E / 11
- b. Waktu Penelitian April 2015 – Juli 2015

#### **3.3 Instrumen Penelitian**

#### 3.3.1 Hardware

- a. Model : Acer Aspire E1-470G
- b. Processor : Intel Core i3-3217U (1.8GHz, MB L3 cache)
- c. Memory : 4GB DDR3
- d. VGA : NVIDIA GeForce GT720M

#### 3.3.2 Software

- a. Microsoft Visual Basic 6.0
- b. Microsoft Office Acces 2013

#### 3.3.3 Operating System

- Windows 7 Ultimate 64-Bit

#### **3.4 Teknik Pengambilan Data**

a. Wawancara

Wawancara dilakukan dengan cara tanya jawab secara langsung kepada bagian-bagian yang terkait dengan sistem yang akan dibuat, yaitu bagian Jurusan Teknik Elektro yang meliputi Ketua Jurusa, Sekertaris Juusan dan Bagian Administrasi Jurusan

#### b. Studi Kepustakaan

Pengumpulan data dengan cara mempelajari buku , laporan laporan dan hasil penelitian yang telahdilakukan terdahulu yang berhubungandengan masalah penelitian.

#### **3.5 Data Flow Diagram**

Data flow diagram digunakanuntuk mendesign sistem yang akan dibuat. DFD dari Sistem Pendukung Keputusan Pemilihan Pimpinan di Politeknik Negeri Manado adalah seperti gambar dibawah ini:

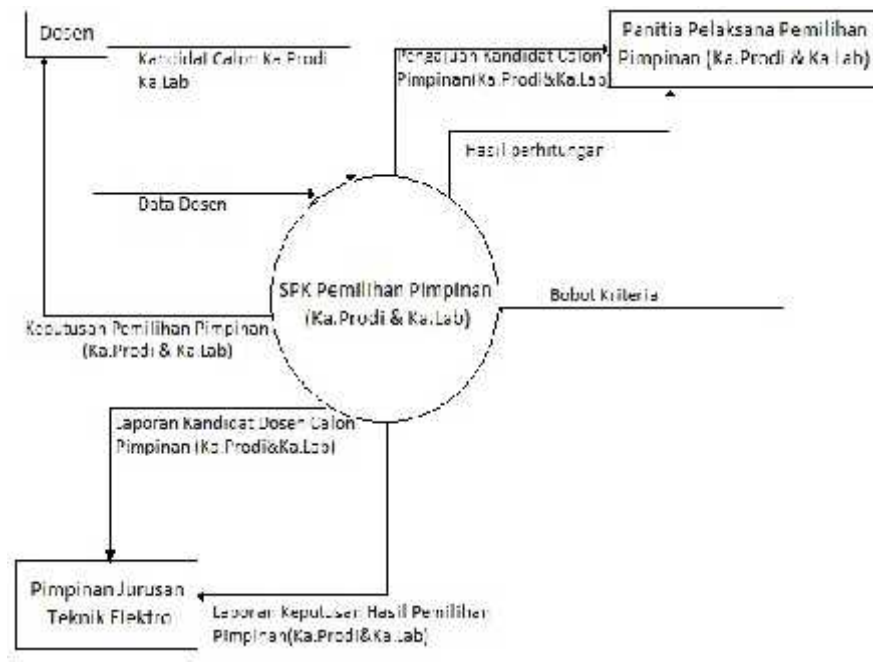

Gambar 3.1 : Data Flow Diagram Sistem Pemilihan Pimpinan di Politeknik Negeri Manado (Ka. Prodi dan Ka. Lab Jurusan Teknik Elektro)

#### **3.6 Pembuatan Database**

Dalam pembuatan sebuah aplikasi diperlukan basis data agar aplikasi yang dijalankan apabila memasukkan data pada aplikasi, data tersebut juga tersimpan di basis data. Database ini diberi nama SPK. Adapun tabel-tabelnya adalah sebagai berikut

a. Tabel Login

Pada pembuatan tabel login ini dimaksudkan agar user mengetahui hak akses dari petugas yang menginput data untuk pembaharuan data

| login |       |  |
|-------|-------|--|
| nama  | pass  |  |
| admin | admin |  |
| staff | staff |  |
|       |       |  |

Gambar 3.2: Struktur tabel Login

#### b. Tabel Dosen

Pada pembuatan database SPK, tabel dosen memiliki peranan penting untuk menyimpan semua data dosen setelah diinput menggunakan program.

| <b>Field Name</b> | Data Type  |
|-------------------|------------|
| <b>NIP</b>        | Short Text |
| Nama              | Long Text  |
| JK                | Long Text  |
| TΤL               | Long Text  |
| Pendidikan        | Long Text  |
| Golongan          | Long Text  |
| LamaKerja         | Long Text  |

Gambar 3.3: Struktur tabel Dosen
## c. Tabel Bobot

Pada pembuatan aplikasi ini, diperlukan tabel bobot untuk menyimpan data, dan perolehan bobot nilai dari sub kriteria kandidat calon ketua program studi maupun kandidat calon kepala laboratorium.

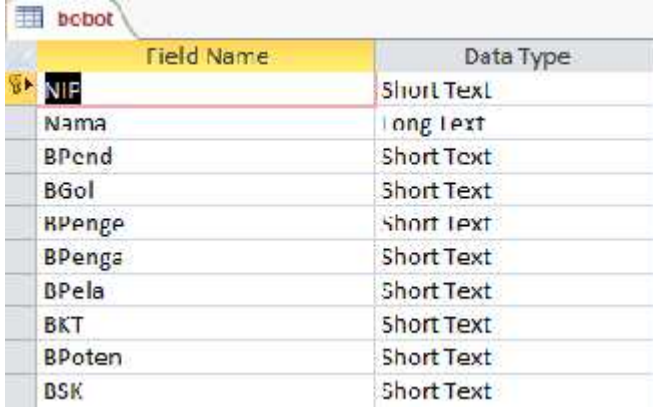

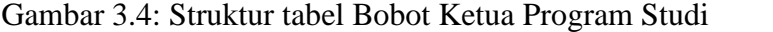

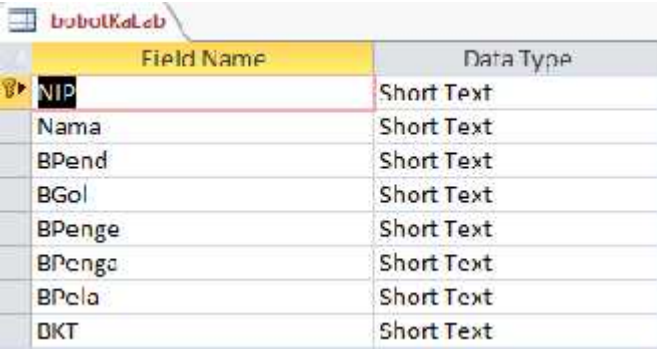

Gambar 3.5: Struktur tabel Bobot Kepala Laboratorium

## d. Tabel Hasil

Dalam aplikasi ini diperlukan tabel hasil untuk menyimpan data perolehan nilai akhir pada masing-masing kandidat calon ketua program studi maupun kepala laboratorium

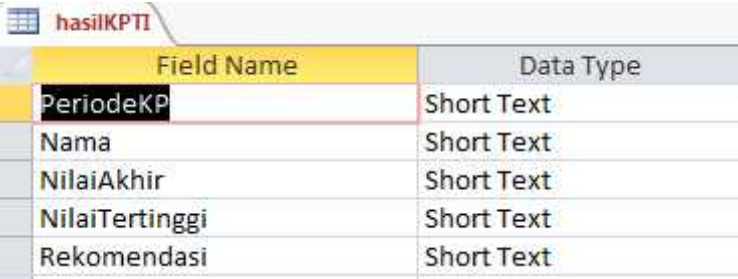

Gambar 3.6: Struktur tabel Hasil Ketua Program Studi

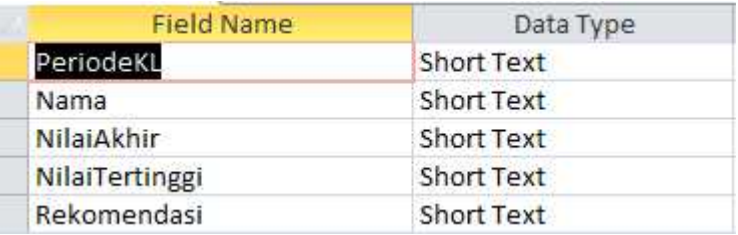

Gambar 3.7: Struktur tabel Hasil Kepala Laboratorium

## **3.7 Algoritma dan Flow Chart**

- Algoritma Form Login
	- Mulai
	- Masukkan username dan password
	- Proses verifikasi username password
	- Jikas username dan password benar output menu utama
	- Jika username dan password salah kembali masukkan username dan password
	- Selesai
	- Flowchart Form Login

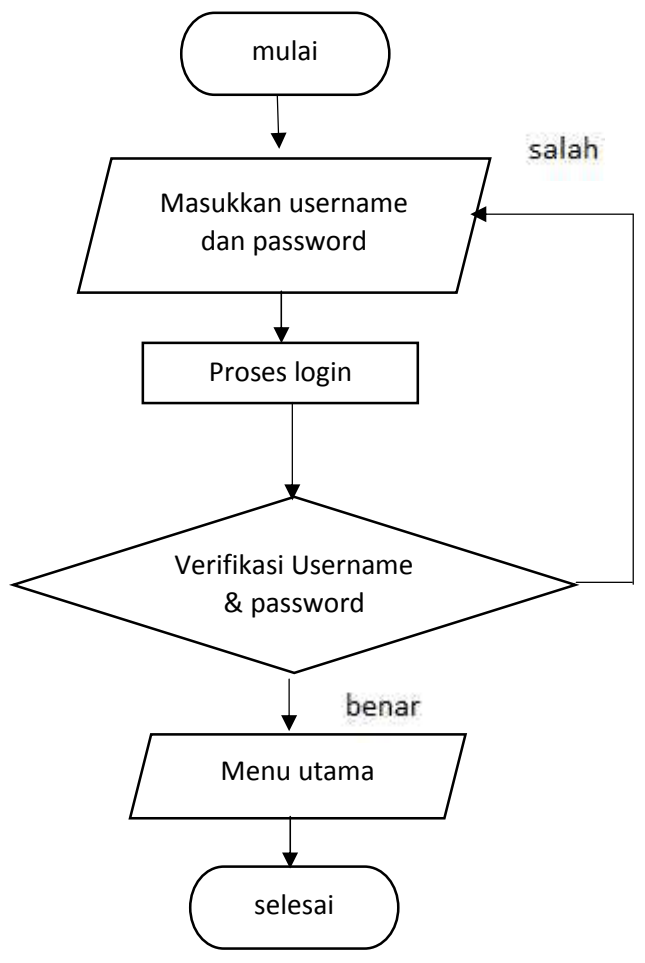

Gambar 3.8: Flowchart form Login

- Algoritma Form Input data dosen
	- Mulai
	- Masukkan data dosen
	- Proses menyimpan data dosen
	- Jika akan kembali memasukkan data dosen maka kembali pada proses masukkan data dosen
	- Jika tidak, proses memasukkan data barang selesai dan kembail ke menu utama
	- Selesai
- Flowchart Form Input data dosen

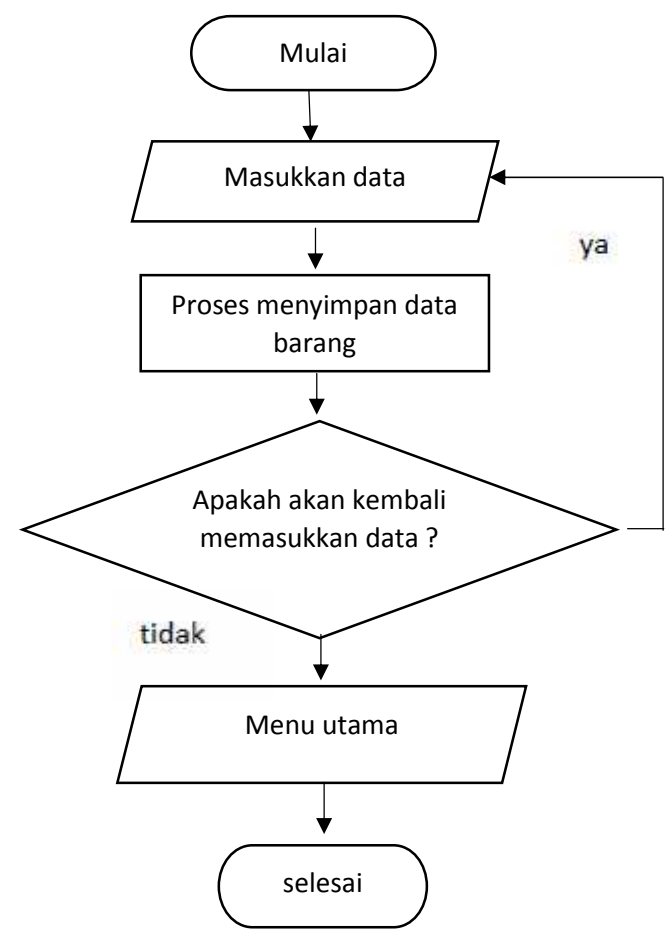

Gambar 3.9: Flowchart form Input data dosen

- Algoritma Form Pembobotan
	- Mulai
	- Mengisi sub kriteria kandidat calon ketua program studi / kepala laboratorium
	- Proses pembobotan
	- Jika akan kembali memasukkan data dosen maka kembali pada proses mengisi sub kriteria kandidat calon ketua program studi / kepala laboratorium
	- Jika tidak, proses pembobotan selesai dan kembail ke menu utama
	- Selesai
- Flowchart Form Pembobotan

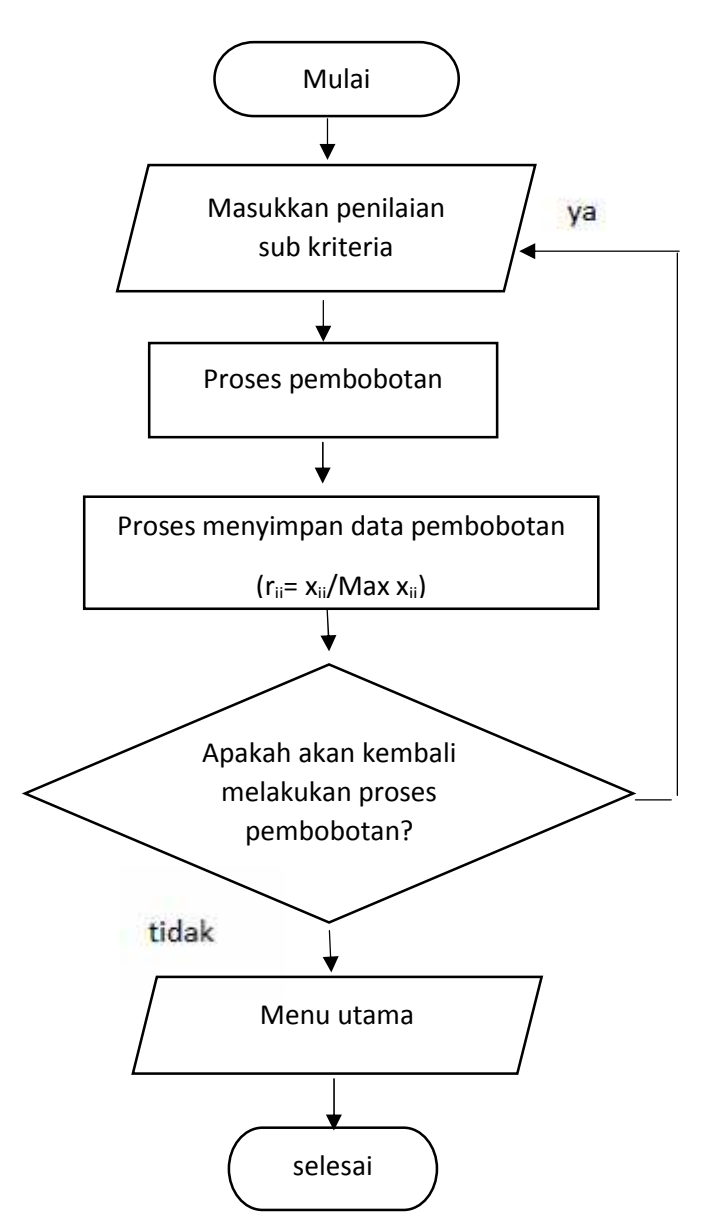

Gambar 3.10: Flowchart form Pembobotan

- Algoritma Form Hasil
	- Mulai
	- Masukan nama kandidat calon kaprodi / kepala laboratorium (panggil nama dosen beserta nilai bobot masing-masing sub kriteria).
	- Proses normalisasi matriks
- Proses perangkingan dari matriks ternormalisasi
- Apabila akan menyimpan data maka dilanjutkan pada proses penyimpanan data. Jika tidak maka kembali pada pemanggilan data dari pembobotan
- Selesai
- Flowchart Form Hasil

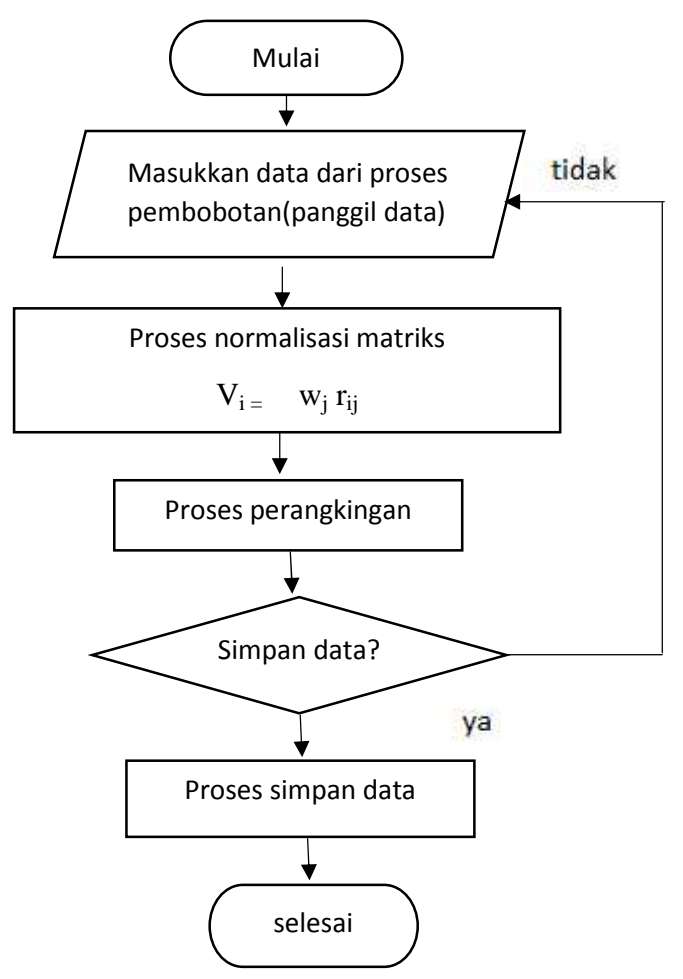

Gambar 3.11: Flowchart form Hasil

- Algoritma Form Cetak
	- Mulai
	- Apakah akan cetak data? Jika tidak proses selesai, jika ya dilanjutkan pada cetak data hasil pemilihan pimpinan
	- Selesai

#### **3.8 Analisisa Sistem Pendukung Keputusan Menggunakanan Metode SAW**

Pada pembuatan aplikasi sistem keputusan pemilihan pimpinan menggunakan metode Simple Additive Weighting (SAW).Konsep dasar metode SAW adalah mencari penjumlahan terbobot dari rating kinerja pada setiap alternatif dari semua atribut. Metode SAW membutuhkan proses normalisasi matrik keputusan (x) ke suatu skala yang dapat diperbandingkan dengan semua rating alternatif yang ada. Metode SAW mengenal adanya 2 (dua) atribut yaitu kriteria keuntungan(benefit) dan kriteria biaya (cost). Perbedaan mendasar dari kedua kriteria ini adalah dalam pemilihan kriteria ketika mengambil keputusan.

Adapun langkah penyelesaiannya adalah :

# **1. Menentukan kriteria yang dijadikan acuan pengambilan keputusan ( Cj (j=1,2,...,n) )**

Penilaian sistem pendukung keputusan pemilihan pimpinan (Ketua Program Studi dan Kepala Laboratorium) berdasarkan kriteria-kriteria yang ada pada TUPOKSI (Tugas Pokok dan Fungsi) dari ketua program studi dan kepala laboratorium.

Adapun Tugas Pokok dan Fungsi dari Ketua Program Studi sebagai berikut:

- 1. Pendidikan : S2
- 2. Pelatihan : Diklat Kepemimpinan
- 3. Pengalaman : Bidang Manajerial
- 4. Pangkat/Gol : Penata Tingkat I/III d
- 5. Pengetahuan :
	- Peraturan Perundang-undangan tentang penyelenggara pendidikan, penelitian danpengabdian pada masyarakat.
	- Kondisi pennyelenggara pendidikan, penelitian dan pengabdian pada masyarakat.
	- Teknik penulisan laporan.
	- Metodologi evaluasi pelaksanaan kebijakan.
- 6. Kecakapan Teknis :
	- Mampu memberikan informasi
	- Mampu menganalisis permasalahan
	- Mampu mengevaluasi pelaksanaan kebijakan
- 7. Potensi :
	- Berpikir analitik
	- Mampu berkomunikasi dengan baik
- 8. Sikap Kerja :
	- Teliti
	- Antisipatif
	- Percaya diri
	- Ramah

Adapun Tugas Pokok dan Fungsi dari Kepala Laboratorium sebagai berikut:

- 1. Pendidikan : S2
- 2. Pelatihan : Diklat Kepemimpinan
- 3. Pengalaman : Bidang Laboratorium / Bengkel
- 4. Pangkat/Gol : Penata Tingkat I/III d
- 5. Pengetahuan :
	- Peraturan Perundang-undangan tentang penyelenggara pendidikan, penelitian danpengabdian pada masyarakat.
	- Kondisi pennyelenggara pendidikan, penelitian dan pengabdian pada masyarakat.
	- Teknik penulisan laporan.
	- Metodologi evaluasi pelaksanaan kebijakan.

## 6. Kecakapan Teknis :

- Mampu memberikan informasi
- Mampu menganalisis permasalahan
- Mampu mengevaluasi pelaksanaan kebijakan

## 3.8.1 Pemberian Bobot Per Kriteria

Berikut adalah pemberian bobot per kriteria pada penilaian ketua program studi:

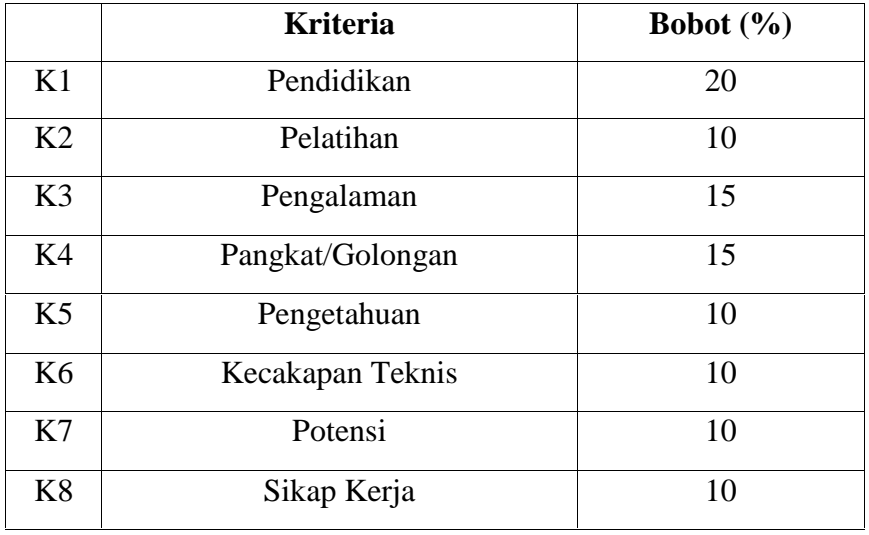

Tabel 3.1 : Pemberian bobot kriteria penilaian ketua program studi

Adapun pemberian bobot kriteria pada penilaian kepala laboratorium adalah sebagai berikut:

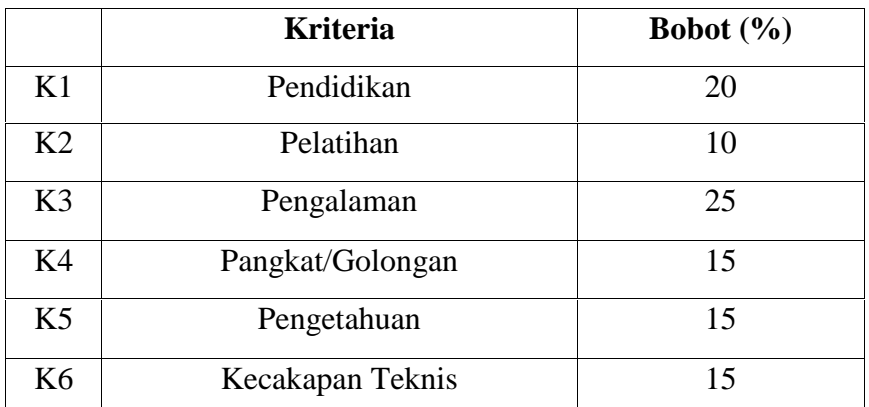

Tabel 3.2 : Pemberian bobot kriteria penilaian kepala laboratorium

### 3.8.2 Pemberian Bobot nilai pada sub kriteria

Dari kriteria di atas, dibuat suatu tingkatan kiteria berdasarkan alternatif (kandidat calon pimpinan ketua program studi maupun kepala laboratorium) yang telah ditentukan kedalam nilai sub kriteria. Rating kecocokan setiap alternatif pada setiap kriteria ketua program studi seperti tabel berikut:

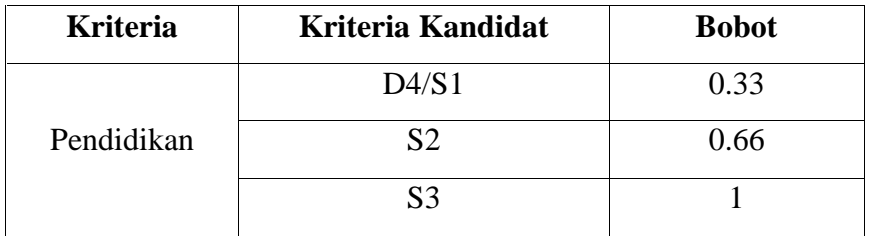

Tabel 3.3 : Pemberian bobot sub kriteria Pendidikan pada penilaian kandidat ketua program studi

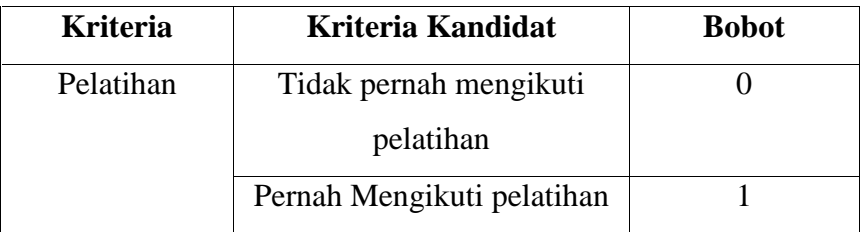

Tabel 3.4 : Pemberian bobot sub kriteria penilaian Pelatihan pada kandidat ketua program studi

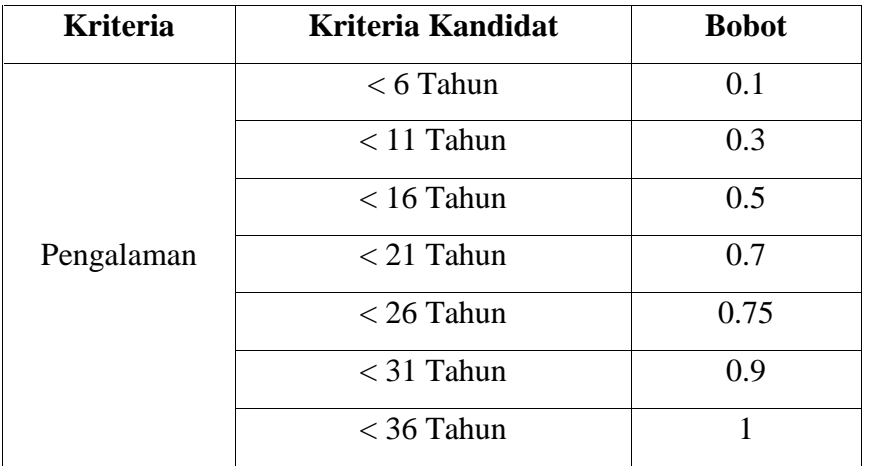

Tabel 3.5 : Pemberian bobot sub kriteria penilaian Pengalaman pada kandidat ketua program studi

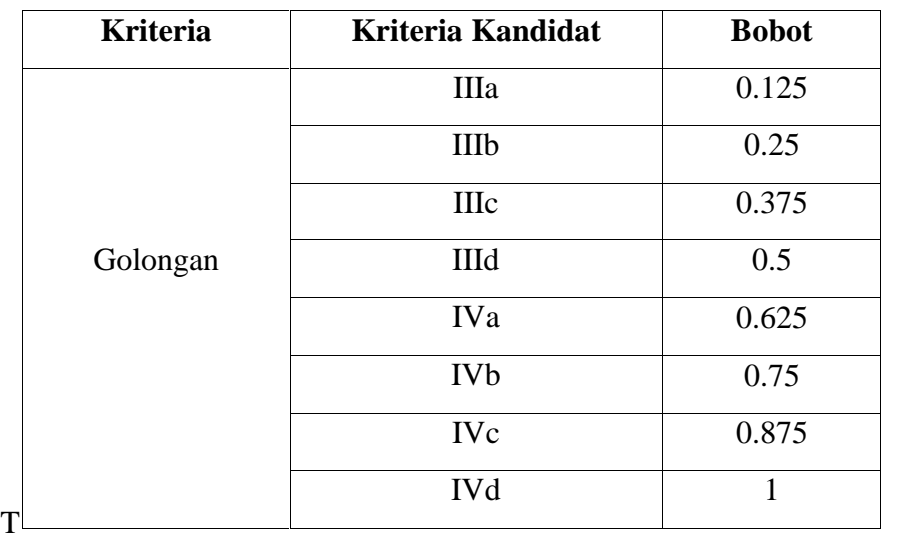

abel 3.6 : Pemberian bobot sub kriteria penilaian Pangkat/Golongan pada kandidat ketua program studi.

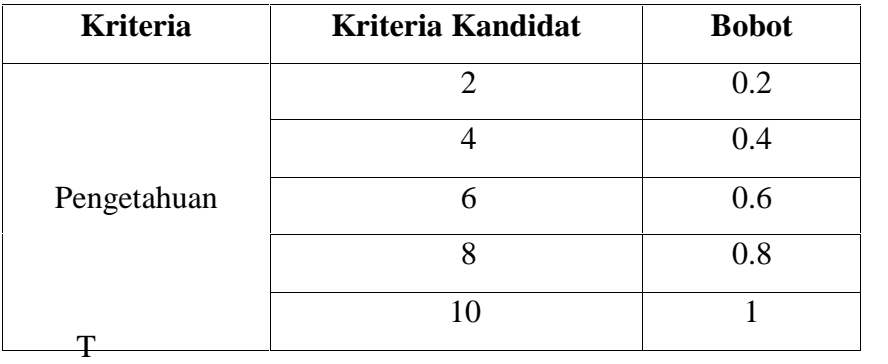

abel 3.7 : Pemberian bobot sub kriteria penilaian

Pengetahuan pada kandidat ketua program studi.

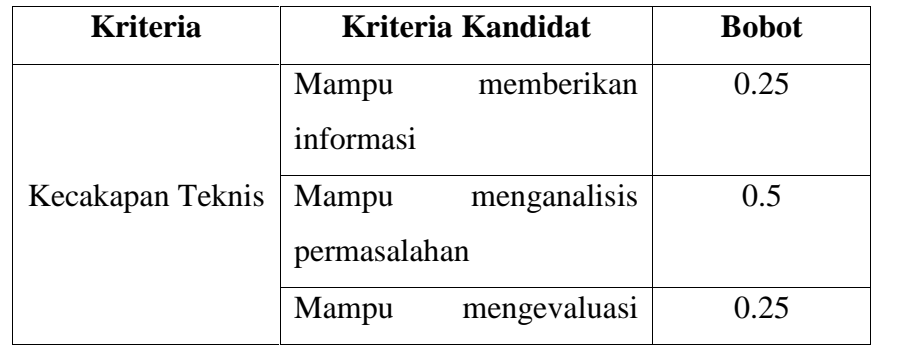

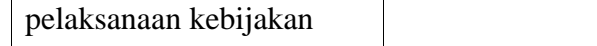

## Tabel 3.8: Pemberian bobot sub kriteria penilaian

Kecakapan Teknis pada kandidat ketua program studi.

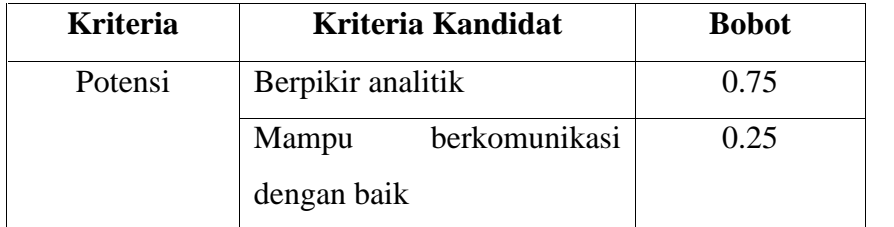

Tabel 3.9: Pemberian bobot sub kriteria penilaian Potensi pada kandidat ketua program studi.

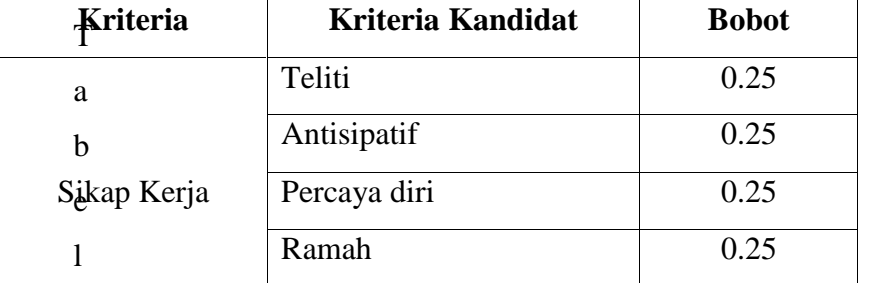

3.10: Pemberian bobot sub kriteria penilaian Sikap Kerja pada kandidat ketua program studi.

Setelah pemberian boot nilai sub kriteria pada kandidat ketua program studi, selanjutnya adalah pemberian bobot sub kriteria kepala laboratorium. Adapun rating kecocokan setiap alternatif pada setiap kriteria ketua program studi seperti tabel berikut:

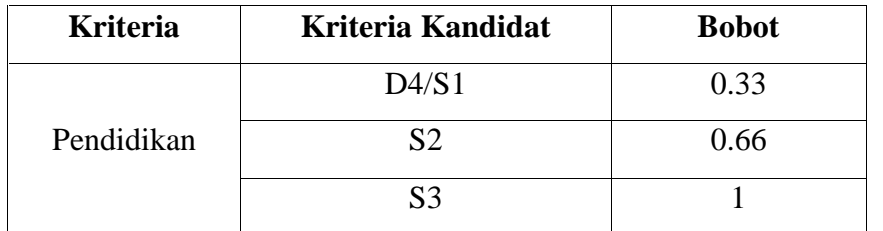

Tabel 3.11 : Pemberian bobot sub kriteria Pendidikan pada

penilaian kandidat ketua program studi

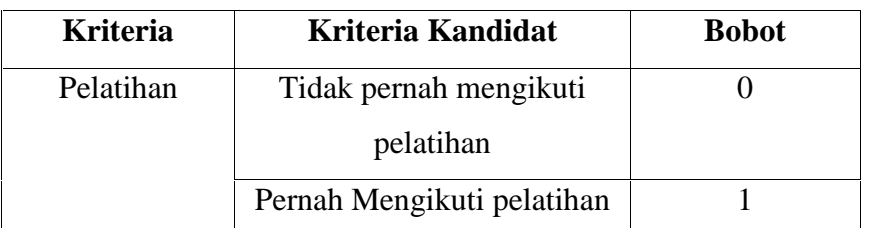

Tabel 3.12 : Pemberian bobot sub kriteria penilaian Pelatihan pada kandidat ketua program studi

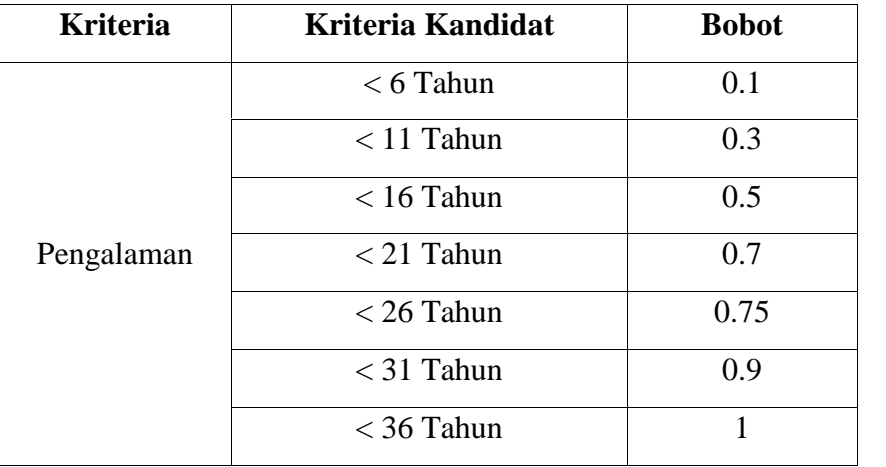

Tabel 3.13 : Pemberian bobot sub kriteria penilaian Pengalaman pada kandidat ketua program studi

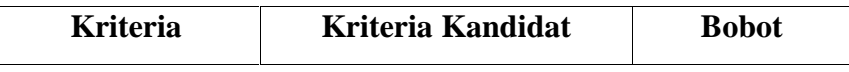

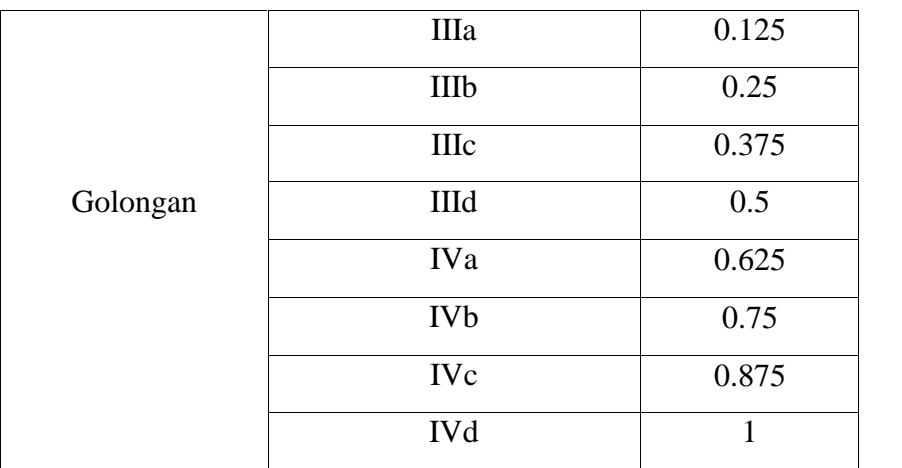

Tabel 3.14 : Pemberian bobot sub kriteria penilaian Pangkat/Golongan pada kandidat ketua program studi.

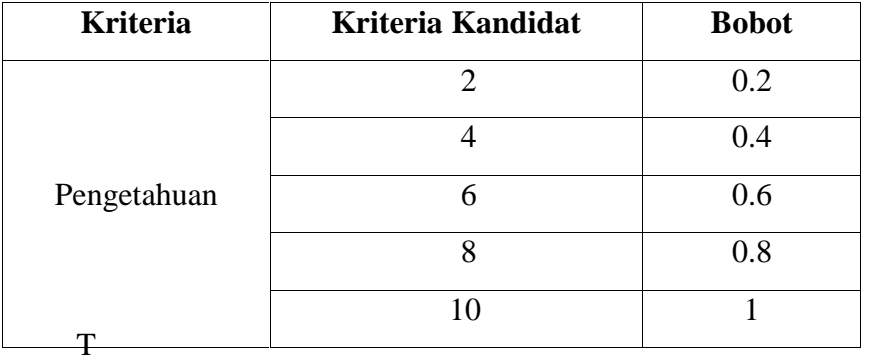

abel 3.15 : Pemberian bobot sub kriteria penilaian Pengetahuan pada kandidat ketua program studi.

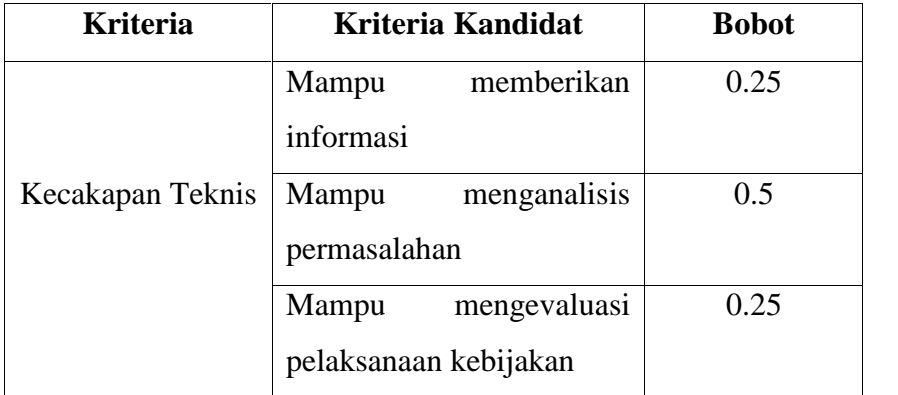

| <b>Kriteria</b> | Kriteria Kandidat | <b>Bobot</b> |
|-----------------|-------------------|--------------|
|                 | Teliti            | 0.25         |
| Sikap Kerja     | Antisipatif       | 0.25         |
|                 | Percaya diri      |              |

Tabel 3.16: Pemberian bobot sub kriteria penilaian Kecakapan Teknis pada kandidat ketua program studi.

3.17: Pemberian bobot sub kriteria penilaian Sikap Kerja pada kandidat ketua program studi

Ramah 0.25

- **2. Menentukan rating kecocokan setiap alternatif ( Ai (i=1,2,...,n) ) pada setiap kriteria.**
- **3. Membuat matriks keputusan X berdasarkan kriteria,** kemudian melakukan normalisasi matriks berdasarkan persamaan yang disesuaikan jenis atribut sehingga diperoleh matriks ternormalisasi R.

$$
X = \begin{pmatrix} x11 & x12 & \dots & x1n \\ x21 & x22 & \dots & x2n \\ \vdots & \vdots & \vdots & \vdots \\ \vdots & \vdots & \vdots & \vdots \end{pmatrix} \dots (1)
$$

Gambar 3.12 : Matriks Ternormalisasi

Dimana Xij merupakan rating kinerja alternatif ke-i terhadap atribut ke-j.

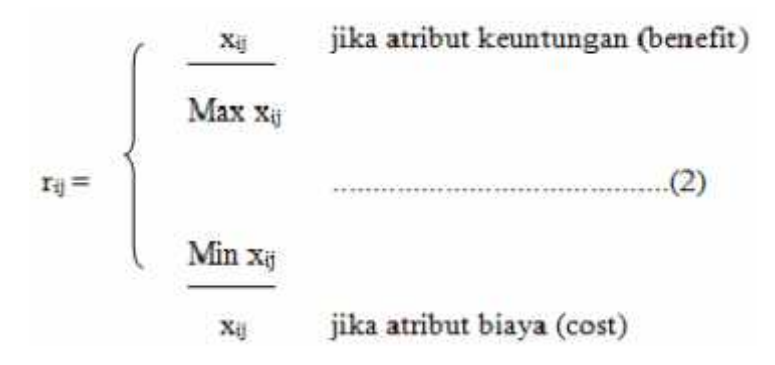

l

Keterangan :

rij = nilai rating kerja ternomalisasi xij = nilai atribut yang dimiliki dari setiap kriteria Max xij = nilai terbesar dari setiap kriteria Min xij = nilai terkecil dari setiap kriteria *benefit*= jika nilai terbesar adalah terbaik *cost*= jika nilai kecil yang terbaik

> **4. Hasil akhir diperoleh dari proses perankingan yaitu penjumlahan dari perkalian matriks ternomalisasi R** dengan vektor bobot sehingga diperoleh nilai terbesar yang dipilih sebagai alternatif terbaik sebagai solusi.

Nilai bobot yang menunjukkan tingkat kepentingan relati setiap atribut, diberikan sebagai :

$$
W = \{w1, w2, w3, ..., wn\}
$$
\n
$$
V_i = \sum_{j=1}^{n} W_j \Gamma_{ij}
$$
\n
$$
(3)
$$
\n
$$
(4)
$$

Keterangan:

 $Vi =$ ranking untuk setiap alternatif

wj = nilai bobot dari setiap kriteria

rij = nilai rating kerja ternomalisasi

#### **BAB IV**

#### **IMPLEMENTASI DAN TESTING PROGRAM**

#### **4.1 Implementasi Program**

Dalam membuat Aplikasi Sistem Pendukung Keputusan Pemilihan Pimpinan di Politeknik Negeri Manado, ada beberapa hal yang saya lakukan. Pertama dengan melakukan analisa langsung di kampus Politeknik Negeri Manado, khususnya pada Jurusan Teknik Elektro. Analisa di lakukan terhadap data data yang telah di ambil dan dikumpulkan, lalu data tersebut diolah dan diambil data pokok yang nantinya akan berguna dalam membuat penelitian yang saya lakukan sehingga data data tersebut diolah kembali agar mendapat solusi untuk membuat sistem ini.

Berikut saya akan tampilkan hasil dari Sistem Pendukung Keputusan Pemilihan Pimpinan di Politeknik Negeri Manado dalam hal ini pimpinan yang dimaksud adalah Ketua Program Studi dan Kepala Laboratorium.

1. Tampilan Form Login

Form Login merupakan form awal sebelum masuk pada sistem. Gunanya untuk pemberikan pengamanan akan siapa saja yang diberikan hak akase untuk masuk ke sistem.

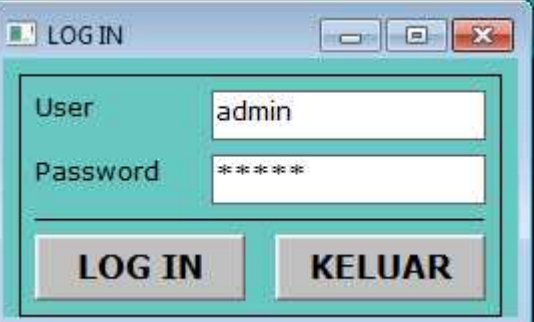

Gambar 4.1: Tampilan Form Login

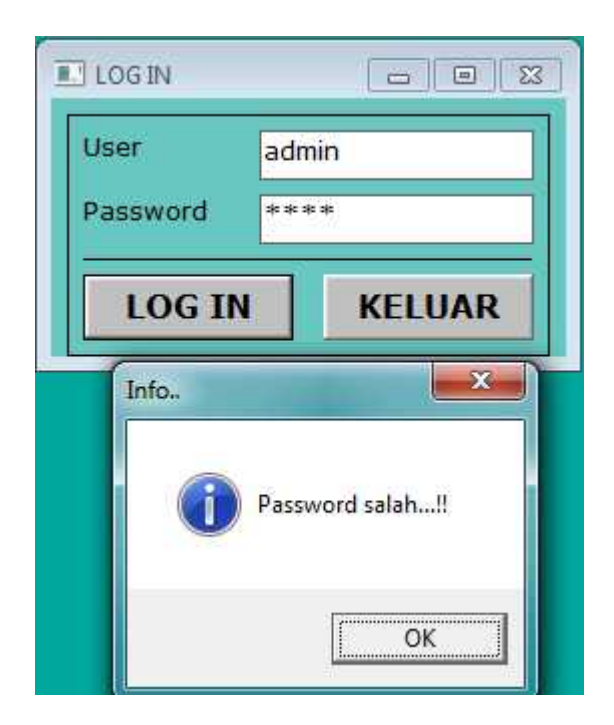

Gambar 4.2 : Tampilan Form Login jika password salah

## 2. Tampilan Form Menu Utama

Setelah user berhasil memasukkan username dan password yang benar maka user berhak untuk mengakses sistem ini. Maka yang form menu utama akan ditampilkan. Pada menu utama terdapat menu bar yang berisi menu Input Data, menu Cari data, menu Sistem yang meliputi pembobotan dan sistem keputusan, menu User dan Keluar.

Pada bagian kanan form menu utama juga disediakan shortcut sebagai "*jalan pintas*" kepada user agar bias langsung mengakses menu yang dimaksud.

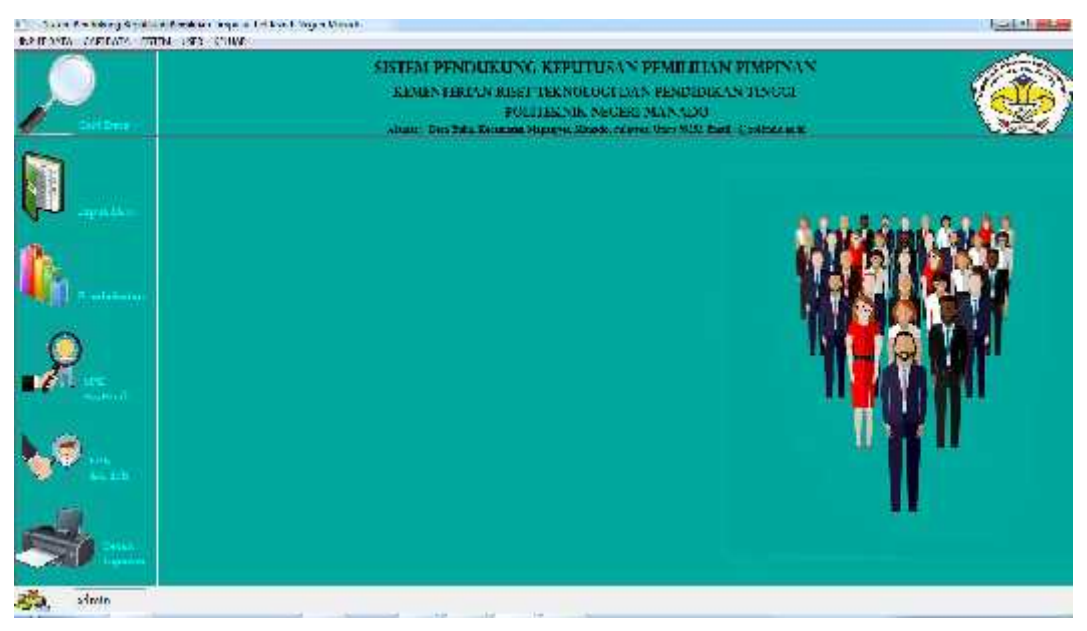

Gambar 4.3 : Tampilan Form Menu Utama

3. Tampilan Form Input Data

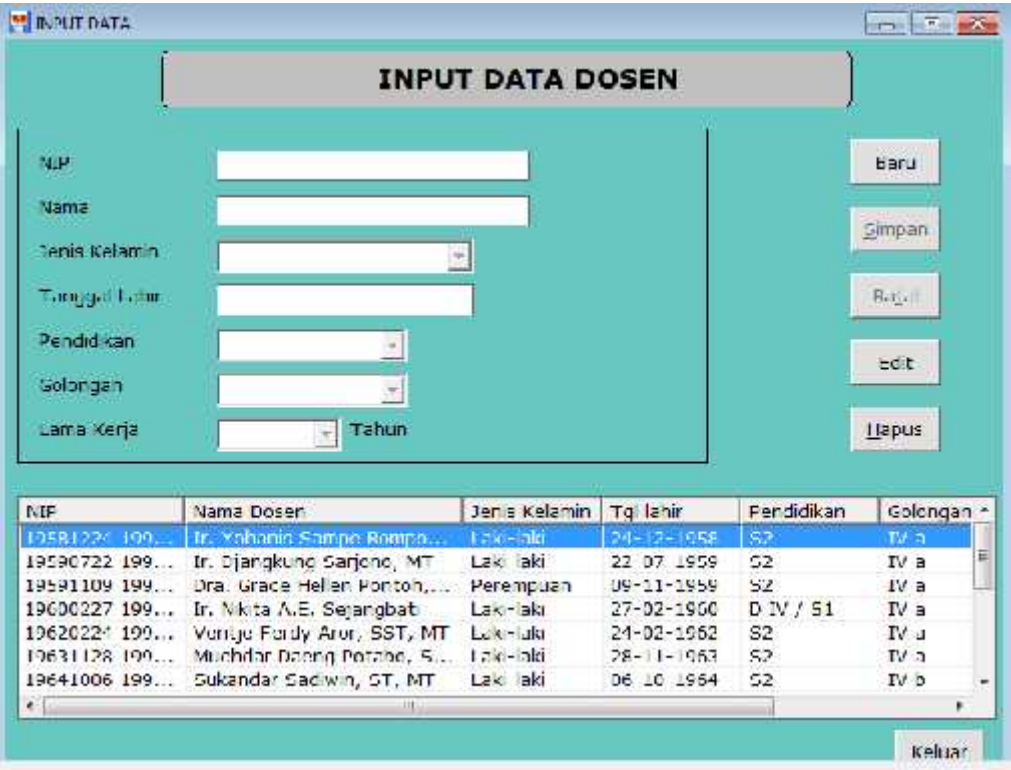

Gambar 4.4 : Tampilan Form Input Data

Pada form input data adalah bagian untuk melihat seluruh data dosen yang tersimpan dalam database. Disini *user* dapat melakukan manipulasi data, yaitu mengubah data dan menghapus data. Untuk memasukkan data baru, terdapat button Baru' dan bila telah selesai memasukkan data, *user* dapat mengkilik button Simpan untuk perintah menyimpan data. Untuk memanipulasi data, *user* dapat mengklik button Edit, dan untuk menghapus data *user* dapat memilih data dosen yang tertera pada listview dan mengklik button Hapus.

4. Tampilan Form Pembobotan Nilai Kandidat Calon Ketua Program Studi

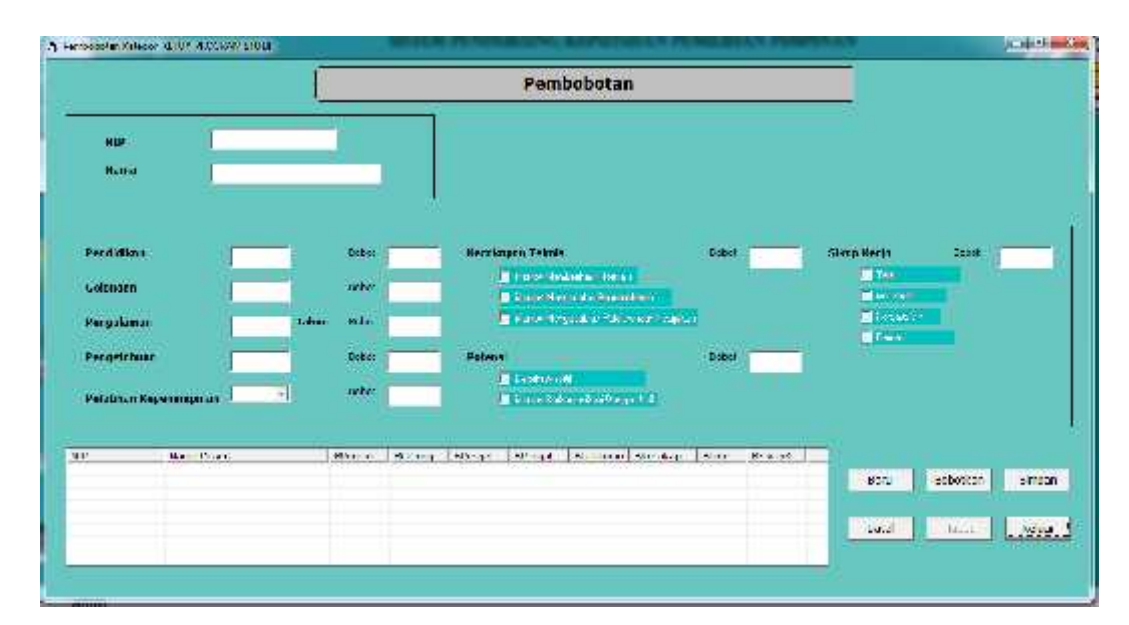

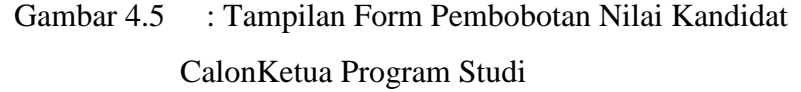

Gambar diatas adalah tampilan awal pada proses pembobotan kandidat calon ketua program studi. Untuk memulai proses pembobotan, *user* dapat mengklik button Baru. Setelah itu *user* akan dialihkan pada form cari data dosen untuk memanggil data dosen yang menjadi kandidat calon ketua program studi. Adapun tampilan sebagai berikut:

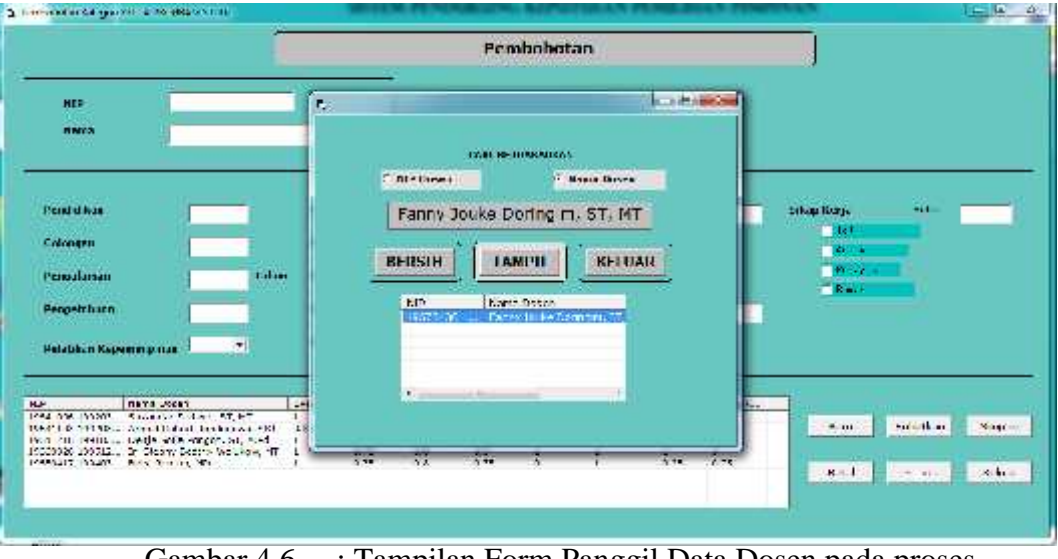

Gambar 4.6 : Tampilan Form Panggil Data Dosen pada proses pembobotan

Setelah *user* memilih para kandidat calon ketua program studi, *user*akan melakukan proses pembobotan dengan mengisi kolom penilaian kandidat calon ketua program studi seperti gambar berikut ini:

|                                                                                                    |                                                                                 |       |                       |                       |                              |                                                                 | Pembobotan |                                           |          |                         |                           |                           |
|----------------------------------------------------------------------------------------------------|---------------------------------------------------------------------------------|-------|-----------------------|-----------------------|------------------------------|-----------------------------------------------------------------|------------|-------------------------------------------|----------|-------------------------|---------------------------|---------------------------|
| <b>AIR</b><br>nema                                                                                                    | <b>Section Income</b><br>$X \subseteq X$ (2001), $X$<br>Patron AsPhilip (2, +") |       |                       |                       |                              |                                                                 |            |                                           |          |                         |                           |                           |
| Produktion                                                                                                    | w.fr                                                                            |       | <b>Hoad</b>           |                       |                              | Fernahman Telasis.                                              |            |                                           | 1464     | . .                     | <b>Silvan Brazilia</b>    | <b>SARAH TEL. 1</b>       |
| <b>GMonach</b>                                                                                                    | TE.                                                                             |       | <b>Hand</b>           | <b>DELL</b>           |                              | where the behavior and<br><b>Mix mot her product emailed by</b> |            |                                           |          |                         | n<br><b>Flankfort</b>     |                           |
| <b>Peroxinaise</b>                                                                                                    | Falc.                                                                           | Tatun | Dose4                 | <b>Mark</b>           |                              |                                                                 |            | <b>Mine as kin and anticoming in take</b> |          |                         | PE create in<br>$90 - 14$ |                           |
| <b>Honorabuse</b>                                                                                                    |                                                                                 |       | 100308                | <b>Tax</b>            | <b>Herrnd</b>                |                                                                 |            |                                           | Library. |                         |                           |                           |
| Petelbum Kependmplaym 2001 - 20                                                                                                    |                                                                                 |       | dies.                 |                       |                              | <b>Richard Avenue</b><br>Plinter De Entre Farbad Donger Eath    |            |                                           |          |                         |                           |                           |
| <b>STATISTICS</b><br>IC"                                                                                                    | Noma Dager                                                                      |       |                       | Disnock., OCoord.,    | Different                    | Chemick.                                                        |            | 10 Makhani Stateston                      | Edm.     | Diversity.              |                           |                           |
| 19641 FB 1970 Form William Reserves (CL, FT<br>THAT LEADERS THERE REPORT AND LODGED AND LODGED<br>19641216 199103. . Down Conc Fonach, ST. M.Fd. |                                                                                 |       | $\mathbf{r}$<br>0.43  | 1.75<br>1.22<br>0.375 | 33<br>$\hat{\mathbf{z}}_k^k$ | 1.74<br>Wila<br>275                                             | ٠          | W.<br>٥                                   |          | ٠.<br>1.72<br>0.5<br>まご | Date:                     | possible.<br><b>COLOR</b> |
| Results (This  b. Kipsy Richard Andrea, 40<br>The Pitz CAPT  This Rouse (NAT                                                                     |                                                                                 |       | $\mathbf{r}$<br>$\pm$ | $E_{12}$<br>1.71      | 13.<br>233                   | 15 <sup>°</sup><br>L.F                                          |            | 97                                        | $-0.55$  | 14.51                   | Sala.                     | Weiser.<br>TabWe          |

Gambar 4.7 : Tampilan Form proses pembobotan kandidat

Ketua Program Studi

Pada bagian ini setelah mengisi kolom penilaian, *user* mengklik button Bobotkan untuk mendapatkan hasil dari bobot penilaian sub kriteria pada masing-masing kandidat. Untuk menyimpan data hasi pembobotan, *user* dapat mengklik tombol Simpan, dan data hasil pembobotan akan tersimpan kedalam database yang nanti akan olah pada proses selanjutnya yaitu proses normalisasi matriks.

5. Tampilan Form Normalisasi Matriks

|                           |                                         |                                    |           |   |     |       |         | Sistem Kepulassar Pimpinan Pengeun Stodi Teknik Jufornatika:<br>Jurusan Teknik Liektro<br>Pulkelowk Negativ Marrador |               |                                                |                                                                                                    |
|---------------------------|-----------------------------------------|------------------------------------|-----------|---|-----|-------|---------|----------------------------------------------------------------------------------------------------|---------------|------------------------------------------------|----------------------------------------------------------------------------------------------------|
| Periodic<br>Vian Minister | Listo.                                  |                                    |           | ÷ |     |       |         |                                                                                                    |               |                                                |                                                                                                    |
| ×                         | $\sim$<br>SOF.                          | Fig. 1990                          |           |   | ×   |       |         | 2.844323443364333                                                                                                    |               | ital.                                          | Notes String                                                                                              |
| 583                       | $\frac{1}{2}$                           | XX.                                | $C^*$     |   | 375 |       | KCE.    | katalicie "sepaza (c)                                                                                                |               |                                                | JP641005 199300 1:005 Culturals Section / ST, NT,<br>10081003100203.11002 - South Robert Structurers, Net |
|                           | $-1$                                    | 187                                | Li Wy     |   |     |       | $1 - 1$ | $\ln  x  \sim \alpha \cdot \ln  y  \geq \alpha \cdot \alpha \cdot \alpha$                                            |               |                                                | 1974 D. G. 1991 ET 2.000 Centre Gobe Pengers, ST. M.Pr.                                                   |
|                           | (2)                                     | (2)                                | <b>CS</b> |   |     |       |         | Line Sunderstool                                                                                                    |               | LPBCOALT SPPACE 2 002 Balan Rounds, MRU        | GREENWICH INVESTIGATION CONTROLLED IN THE INTERNATIONAL CONTROLLERS IN THE                                |
|                           | <b>P.</b>                               | 12.5                               | 14.55     |   |     | $1.4$ | 7.3     | $+1.8$ m $+1$ .                                                                                                    |               | <b>Continued Continued by Continued States</b> |                                                                                                    |
|                           | and a member of the Control of the Con- | classify and all the stream of the |           |   |     |       |         |                                                                                                    | <b>HELMON</b> |                                                |                                                                                                    |
|                           |                                         |                                    |           |   |     |       |         |                                                                                                    |               |                                                |                                                                                                    |
|                           |                                         |                                    |           |   |     |       |         | Architecte TorcoNus (C)                                                                                              |               | Little<br>teres.                               | <b>biring</b><br><b>HYPE</b>                                                                              |
|                           |                                         |                                    |           |   |     |       |         | to a morter pl. m. APC                                                                                               |               |                                                |                                                                                                    |
|                           |                                         |                                    |           |   |     |       |         | <b>Line Serviced AL</b>                                                                                              |               | Topicon<br>Nis. Terbed                         |                                                                                                    |
|                           |                                         |                                    |           |   |     |       |         | $k$ lab is $(k-1)$                                                                                                   |               | Relateration to a strap cost in                |                                                                                                    |

Gambar 4.8 : Tampilan Form Normalisasi Matriks

Pada bagian ini *user* akan menormalisasi matriks dari nilai yang telah dibobotkan pada proses sebelumya. Pada bagian kiri atas terdapat listview yang berisi data pembobotan kandidat calon ketua program studi. Untuk selanjutnya *user*akan memilih kandidat dosen, ketika semua kolom terisi *user* akan mengklik button Proses untuk melakukan proses normalisasi matriks. Setelah ini untuk menampilkan perolehan nilai akhir dari masing-masing kandidat,*user*akan mangklik button Hasil. Sehingga perolehan nilai akhir akan ditampilkan pada Frame Nilai akhir. Adapun kandidat

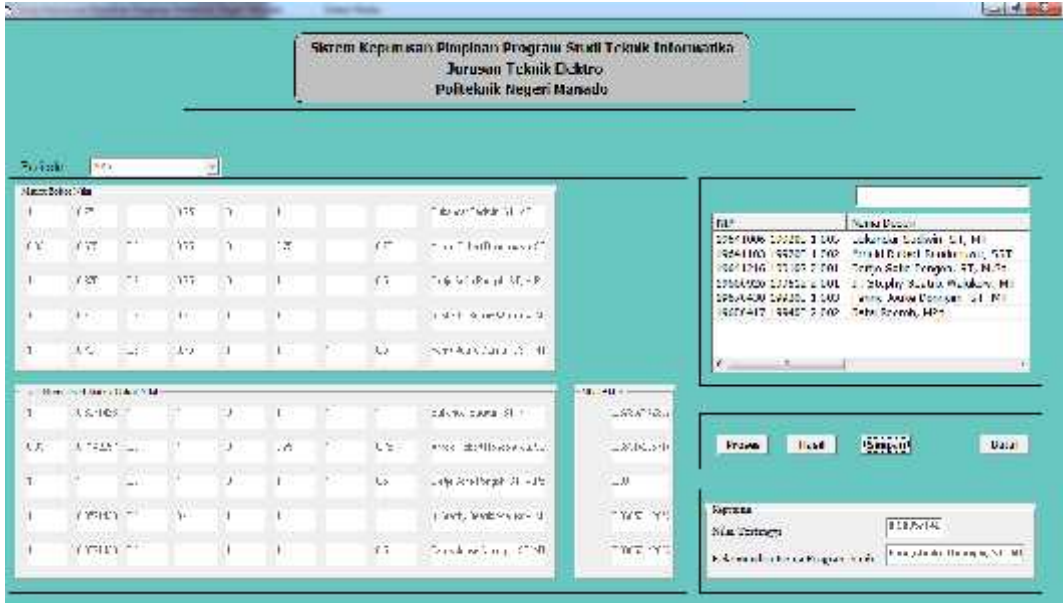

dengan perolehan nilai tertinggi akan ditampilkan bagian kanan bawah form seperti pada gambar berikut ini:

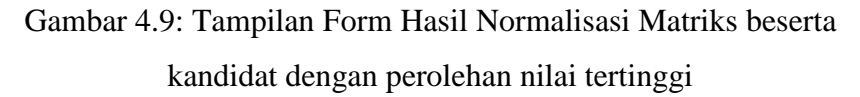

Setelah proses normalisai selesai, *user*akan mengklik tombol Simpan untuk menyimpan data kedalam database. Setelah mengkilk tombol Simpan, *user* langsung diarahkan kepada form Peringkat untuk menampilkan perolehan nilai dari kandidat dengan nilai tertinggi hingga kandidat dengan nilai terendah sekaligus kandidat dengan perolehan tertinggi yang direkomendasikan oleh sistem. Selanjutnya apabila *user* ingin mencetak perolehan nilai akhir dari masing-masing kandidat, sistem juga telah menyiapkan button Cetak. Jika *user* tidak akan mencetak data, maka *user* akan mengklik button Selesai untuk mengakhiri proses seperti pada tampilan berikut ini:

| etinle. | 200                                    |                       |                               | в                          |   |                |                                                                                     |                                                         | <b>ATT FOR THE PASS</b>           |                                                                                                    |
|---------|----------------------------------------|-----------------------|-------------------------------|----------------------------|---|----------------|-------------------------------------------------------------------------------------|---------------------------------------------------------|-----------------------------------|----------------------------------------------------------------------------------------------------|
| 蒿<br>V. | <b>NUMBER OF</b><br>$1 + 1$<br>$n + 1$ | 78<br>$0.3 - 1.1$     | Taraki<br>$\mathbf{a}$<br>1.5 |                            |   |                | Deftor Nibi Calon Ketoa Program Studi:<br><b>Teknik Information</b>                 |                                                         | o.                                | <b>Allie UVAC</b><br>alcontar variatives on the<br>litteral Solvers, Rossley away, 2077<br>kitas Dolla Purgeri, ST, MTVL<br>Annaby teamin's suplicious, sex- |
|         |                                        | $256 - 65$            | $\mathcal{A}$ :               | Partode:<br><b>AND YOU</b> |   | Hansa Krodicot | Mint Askk.<br>betting themer that make with MT<br>02081/24/81/11                    | Mini Terrinoni Bekanyadasi Ka Prodi-                    |                                   | heny forks from gra. 27, MT<br>Electricate HNC                                                                                                    |
| e in    |                                        | $\lambda_2 = 10 - 18$ |                               | 1011<br>風雨                 |   |                | Walkerston, Charles XI, FB<br>in stricts' score's activity of the roots' (1, 8, 7). | BERZKOZYK WOODWARDS CONTRACTOR FOR LOAD Rammary 20, PH. |                                   |                                                                                                    |
|         | an Normal and Nation Deliver Wing      |                       |                               | 2010                       |   |                | Deltje Cotle Pringols, CT, M.Pd., A.CT-                                             |                                                         |                                   |                                                                                                    |
|         | $11 - 17 - 11$                         |                       |                               | 30.15                      |   |                | Anitologically Contumery, SCT 0.653143557140                                        |                                                         |                                   |                                                                                                    |
| œ       | 07/02/2020                             |                       |                               |                            |   |                |                                                                                     |                                                         |                                   | -larve<br>ARTNE.                                                                                                    |
|         |                                        | XS.                   |                               | 图图图图                       |   |                |                                                                                     |                                                         | Committee Office                  |                                                                                                    |
|         | 2012/04/18                             |                       | 414                           |                            |   |                | <b>KAN OF STRAND TO A</b>                                                           | 2013091                                                 | 77770<br>New Torrages             | 0.30052142                                                                                                    |
|         | お合わくする                                 |                       |                               |                            | л | $\blacksquare$ | the concellent cell MI                                                              |                                                         | School view School Program School | Free, Judi Hranja, FLHI                                                                                                    |

Gambar 4.10 : Tampilan Form Perolehan Nilai Akhir kandidat

calon Ketua Program Studi

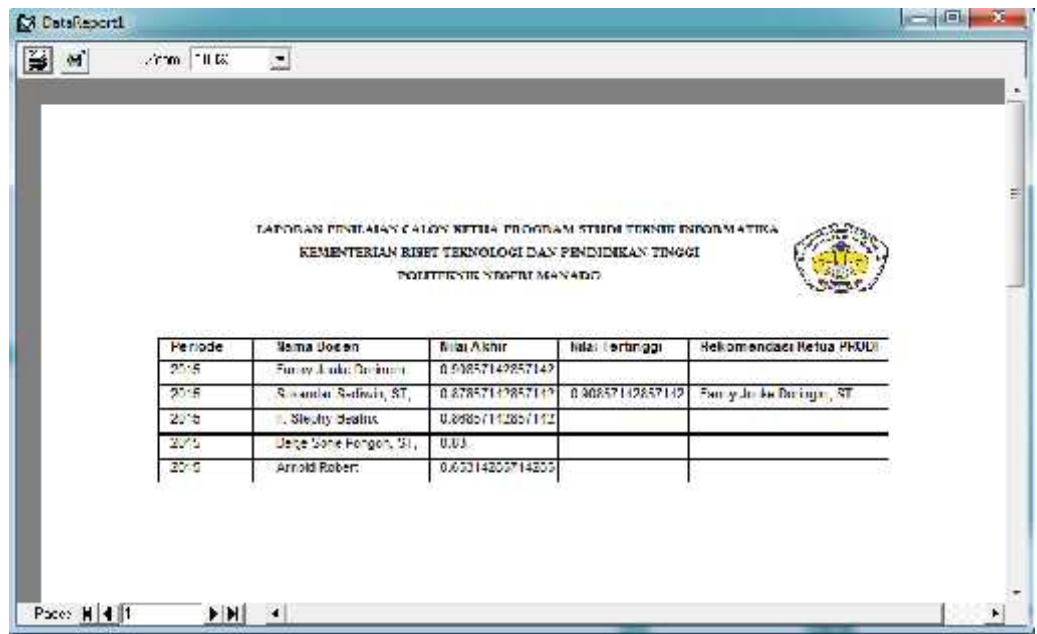

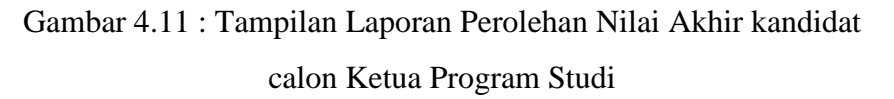

Pada sistem ini proses pemilihan ketua program studi dan proses pemilihan kepala laboratorium sebenarnya memiliki cara yang sama. Yang berbeda adalah pada bagian pembobotan. Hal ini dikarenakan kriteria ketua program studi berbeda dengan kriteria kepala laboratorium. Untuk itu pada proses pemilihan kepala laboratorium, penulis akan menampilkan proses pembobotan, normalisasi matriks, proses perangkingan hingga mencetak laporan perolehan nilai akhir dari masing-masing kandidat calon kepala laboratorium.

6. Tampilan Form Pembobotan Nilai Kandidat Calon Kepala Laboratorium.

Padaform ini *user* akan melakukan prosespembobotan kandidat calon kepala laboratorium. Untuk memulai proses pembobotan, *user* dapat mengklik button Baru seperti pada gambar brikut:

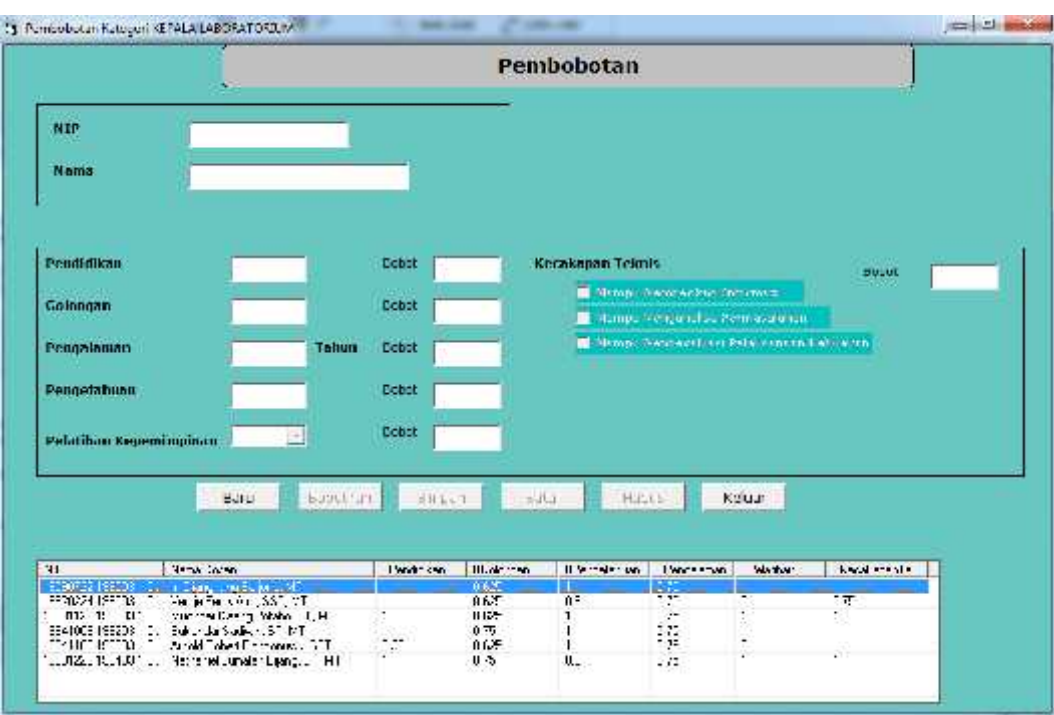

Gambar 4.12 : Tampilan Form Pemobobotan kandidat

calon Kepala Laboratorium

Setelah itu *user* akan dialihkan pada form cari data dosen untuk memanggil data dosen yang menjadi kandidat calon kepala laboratorium. Adapun tampilan sebagai berikut:

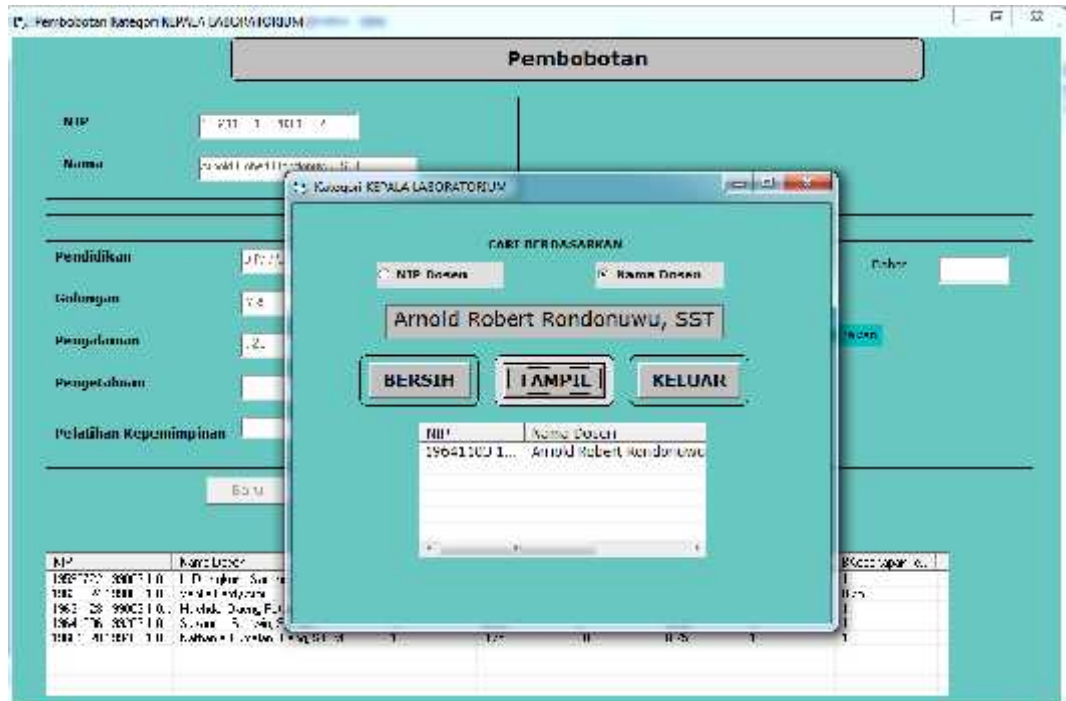

Gambar 4.13 : Tampilan Form Pemobobotan untuk memanggil data kandidat calon Kepala Laboratorium

Setelah memanggil data dosen, *user* akan mengisi tiap kolom penilaian dari sub kriteria kepala laboratorium.Selanjutnya terdapat button Bobotkan yang berfungsi untuk menghitung bobot nilai yang diperoleholeh kandidat calon kepala laboratorium seperti pada gambar dibawah ini:

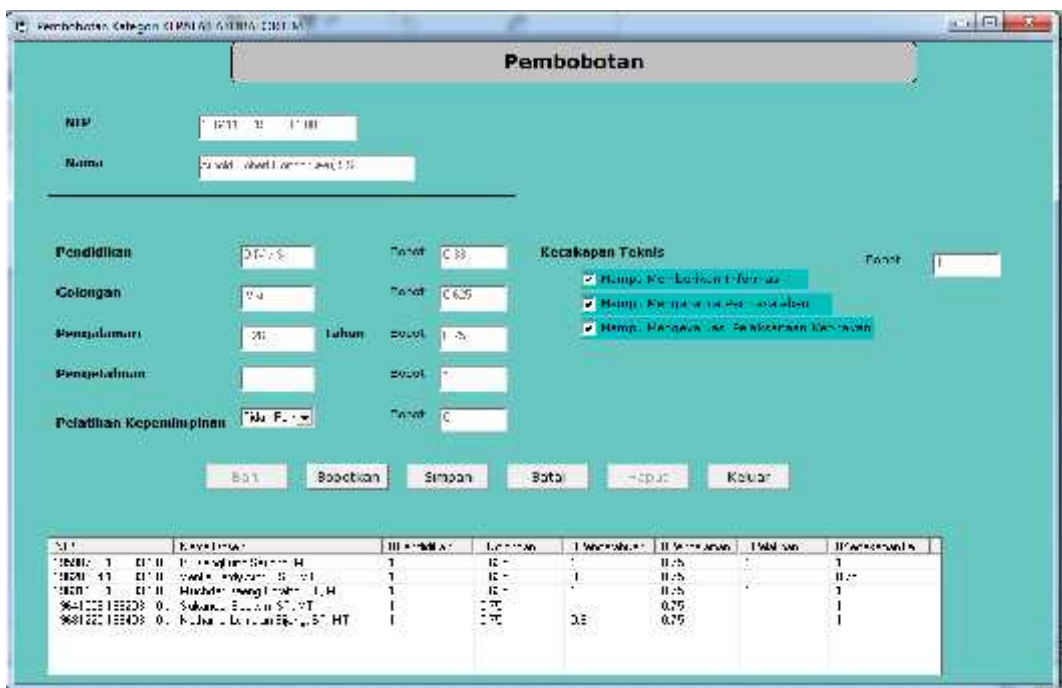

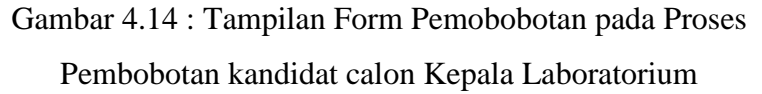

Pada form ini terdapat button Simpan yang berfungsi untuk menyimpan data proses pembobotan dari kandidat calon kepala laboratorium yang nanti akan olah pada proses selanjutnya yaitu proses normalisasi matriks.

## 7. Tampilan Form Normalisasi Matriks

Pada bagian ini *user* akan menormalisasi matriks dari nilai yang telah dibobotkan pada proses sebelumya. Pada bagian kiri atas terdapat listview yang berisi data pembobotan kandidat calon kepala laboratorium. Untuk selanjutnya *user*akan memilih kandidat dosen, ketika semua kolom terisi *user* akan mengklik button Proses untuk melakukan proses normalisasi matriks seperti pada gambar berikut ini:

|                    |                              |                |                               |               |               |                                                   | Jurusan Feknik Llektro<br>Politekoik Negeri Manado | Sistem Keputusan Kepala Laburaturium Penungraman |                                  |                                                                                                |
|--------------------|------------------------------|----------------|-------------------------------|---------------|---------------|---------------------------------------------------|----------------------------------------------------|--------------------------------------------------|----------------------------------|------------------------------------------------------------------------------------------------|
| League             | $-111$                       |                |                               | ×             |               |                                                   |                                                    |                                                  |                                  |                                                                                                |
| <b>Existencial</b> | 1931-                        | $\overline{1}$ | $-7.7$                        | $\mathbf{1}$  |               | L'Essaint Frankf                                  |                                                    |                                                  |                                  |                                                                                                |
| ٠                  | $-44 - 10$                   |                | 新                             | Ÿ.            | $\mathcal{A}$ | $2 + 40$ and $-2 + 25 = -1$                       |                                                    |                                                  | NIE.                             | Natur Dover<br>19590722:099 1: Dynoking Septics NT<br>10420226 100 Within Friday Aver, SST, MT |
| ä                  | NATION OF<br>$-7.3.$         | $\mathcal{A}$  | $\pm 25\%$                    | t.            |               | comment commenced in<br>the stational cost of the |                                                    |                                                  |                                  | 19801120 100 Muchdar Dathio Polace, S.<br>1964-006, 99 Substate Sedana, ST, NT                 |
| Ħ                  | $28 -$                       |                | $\omega_{\rm{eff}}^{\rm{th}}$ | ٠             |               | 31 JINN 288-AST ST                                |                                                    |                                                  |                                  | 1964 192 130  Arnold Robert Rondon ava<br>19681220-199 (Arthurie) Lancker Bijang.              |
| 17                 | 1970 11                      |                | $\tau$ .                      | $\rightarrow$ |               | derk for freisias fr                              |                                                    |                                                  | <b>Committee</b>                 |                                                                                                |
|                    | I aditorialized enclosedite. |                |                               |               |               |                                                   | <b>Concert Com</b><br><b>Hkat</b>                  |                                                  |                                  |                                                                                                |
|                    |                              |                |                               |               |               | 1 Page of annul-1                                 |                                                    |                                                  |                                  |                                                                                                |
|                    |                              |                |                               |               |               | $-6.65017037 - 1$                                 |                                                    | <b>Director</b>                                  | <b>Result</b>                    | field.<br>STUDIE                                                                               |
|                    |                              |                |                               |               |               | Wind Computers K                                  |                                                    |                                                  |                                  |                                                                                                |
|                    |                              |                |                               |               |               | <b>SHARA SARACTER</b>                             |                                                    | Los List<br>Natural Terminage                    |                                  |                                                                                                |
|                    |                              |                |                               |               |               | Andel koert onder Allen                           |                                                    |                                                  | Releasership Repuls Luboratorium |                                                                                                |

Gambar 4.15 : Tampilan Form Normalisasi Matriks Kandidat Calon Kepala Laboratorium

Setelah ini untuk menampilkan perolehan nilai akhir dari masing-masing kandidat,pada form ini disediakan button Hasil yang ketika diklik akan menampilkan perolehan nilai akhir yang ditampilkan pada Frame Nilai akhir. Adapun kandidat dengan perolehan nilai tertinggi akan ditampilkan bagian kanan bawah form seperti pada gambar berikut ini:

|                   |                               |    |         |                |       |                            | Sistem Keputosan Kepala Laburaturium Pennograman.<br>Jurusan Teknik Liektro<br>Politeknik Nederl Manado |                            |                                  |                                                                                                    |
|-------------------|-------------------------------|----|---------|----------------|-------|----------------------------|----------------------------------------------------------------------------------------------------|----------------------------|----------------------------------|----------------------------------------------------------------------------------------------------|
| <b>Permile</b>    | $+1-$                         |    |         | $\overline{a}$ |       |                            |                                                                                                    |                            |                                  |                                                                                                    |
| the relieved that | YE.                           |    | 1991    |                |       | L'Page (Tamik")            |                                                                                                    |                            |                                  |                                                                                                    |
|                   | sie.                          | 文引 | $5 - 5$ | ÷              | in.   | Westman Report For         |                                                                                                    |                            | tir-                             | <b>JOURN LAWARE</b><br>1959 1722 1995. P. Upi glorig Sergence MT<br>manager contact security and provided and |
| x                 | ika.                          |    | $1 - 1$ |                | $T$ . | Kiddischpe aus 4           |                                                                                                    |                            |                                  | 19631120 199 Muchdar Daeng Potabo, S<br>106/1006 1991 Suboridan Sections, S.J. M.                             |
|                   | $+1$                          |    | ter.    |                |       | Si concerniti di           |                                                                                                    |                            |                                  | law and longer Arreld school condemnant.<br>9001220 199 Nathana Linear Coang,                                 |
| (22)              | 3007                          |    | 378.1   | œ              |       | Arek Text: Forde A.A. Co.  |                                                                                                    |                            | <b>Committee</b>                 |                                                                                                    |
|                   | Hall Howe is Nyon, Citiz, 1st |    |         |                |       |                            | <b>IRC 未来</b>                                                                                           |                            |                                  |                                                                                                    |
|                   | 12.99220                      |    |         |                |       | Till epart - cent?         |                                                                                                    |                            |                                  |                                                                                                    |
|                   | accombined                    |    |         |                | 6.35  | SEAFTING TRUSSCILLET       |                                                                                                    | Proses                     | Driver:<br><b>Heatt</b>          | <b>Ental</b>                                                                                                  |
|                   | $M_1, \ldots, T_n$            |    |         |                |       | Problem Learning and Links |                                                                                                    |                            |                                  |                                                                                                    |
|                   |                               |    |         |                |       | on the assessment off      |                                                                                                    | <b>County</b><br>New Links |                                  |                                                                                                    |
| V-5               | <b>YCCCC</b>                  |    |         |                |       | Graham Fabox, N            |                                                                                                    |                            | Rekonszeduł Kentis Laboratorium. |                                                                                                    |

Gambar 4.16 : Tampilan Form Matriks Ternormalisasi

|                       |                             |     |         |     |              |                               | Jurusan Teknik Heidro<br>Poitclinik Negeri Manado | Sistem Keputusan Kepala Laboratonum Pemrograman                                  |
|-----------------------|-----------------------------|-----|---------|-----|--------------|-------------------------------|---------------------------------------------------|----------------------------------------------------------------------------------|
| Puriose               | <b>ET</b>                   |     |         | Ð   |              |                               |                                                   |                                                                                  |
| the complete          |                             |     |         |     |              |                               |                                                   |                                                                                  |
|                       | 308                         |     | $375 -$ |     |              | standard/open in              |                                                   | <b>PARK</b><br>Nama Dassa<br>KU.                                                 |
|                       | 16,5                        | 1.8 | 155     |     | 1331         | Metropolitan and Metropolitan |                                                   | STATERE 199 In Spreaking Gardner, HT<br>5020224 199  Vanha Ferdy Area, GST. MT   |
|                       | 307                         |     | 335.3   |     |              | history Prend Theory (41 -    |                                                   | SCOLLED 199  Municipal Dawne Polivice, Cu.                                       |
|                       |                             |     |         |     |              |                               |                                                   | 1641000 100 Subandar Sadram, ST, NT<br>364 1107 100  Arrest Robert Ronden active |
|                       | $1 + 1$                     |     | $1 + i$ |     | $\mathbf{r}$ | 34 K E F (18) 4:10            |                                                   | and some results and the relationship of products.                               |
| $\Lambda$ , $\Lambda$ | <b>MY</b>                   |     | (175)   | -27 | ۱.           | A a third of "community.      |                                                   |                                                                                  |
|                       |                             |     |         |     |              |                               |                                                   | Family Roman                                                                     |
|                       | the reporter the victor int |     |         |     |              |                               | <b>STARTS</b>                                     |                                                                                  |
|                       | 200001                      |     |         |     |              | storal ago decisit            | 375                                               |                                                                                  |
|                       | 120425-018                  |     |         |     | 1121         | Metropolitan de Metropolita   | $1 + 3$                                           | sonal<br>Hedi<br>Hopes.<br><b>Intoine</b>                                        |
|                       | <b>WEEK</b>                 |     | ı       |     |              | District Prints (Depth)       | 7.75                                              |                                                                                  |
|                       |                             |     |         |     |              |                               |                                                   | <b>Feb.com</b>                                                                   |
|                       |                             |     |         |     |              | $368.01 + 0.2564$             | õ.                                                | Nis Tortown                                                                      |
| TY.                   | <b>MANNE</b>                |     |         |     |              | A a third in a month.         | 120                                               | Rekommedati Kapola Laboratorium<br>Keywork Kalma Ft. Bl.                         |

Gambar 4.17 :Tampilan Form Normalisasi Matrik dengan perolehan nilai tertinggi.

Setelah proses normalisai selesai, *user*akan mengklik tombol Simpan untuk menyimpan data kedalam database. Setelah mengkilk tombol Simpan, *user* langsung diarahkan kepada form Peringkat untuk menampilkan perolehan nilai dari kandidat dengan nilai tertinggi hingga kandidat dengan nilai terendah sekaligus kandidat dengan perolehan tertinggi yang direkomendasikan oleh sistem. Selanjutnya apabila *user* ingin mencetak perolehan nilai akhir dari masing-masing kandidat, sistem juga telah menyiapkan button Cetak. Jika *user* tidak akan mencetak data, maka *user* akan mengklik button Selesai untuk mengakhiri proses seperti pada tampilan berikut ini:

|                  |                               |            | Daftar Nilai Calon Kepala Laboratorium Pemrograman |                     |
|------------------|-------------------------------|------------|----------------------------------------------------|---------------------|
| <b>PeriodeKI</b> | Nama                          | NilaiAkhir | Nilni Lertinggi                                    | Rekomendasi         |
| 2. 20225         | Sukandar Sadiwin, Sil 1       |            |                                                    |                     |
| 2015             | Muchdar Daeno Potati0.975     |            |                                                    |                     |
| 2015             | h. Dj.ngkang Sarjan (0.975-   |            | 93                                                 | Sukandar Sadwer, ST |
| 2015             | Ventile Ferdy Arch, 55 0.8075 |            |                                                    |                     |
| 2015             | Arnold Robert Rondor[0.74]    |            |                                                    |                     |

Gambar 4.18 : Tampilan Form Perolehan Nilai Akhir kandidat

calon Kepala Laboratorium

|         |                          |                          | LAPORAN PENILAIAN CALON KEPALA LABORATOREIM       |                          |
|---------|--------------------------|--------------------------|---------------------------------------------------|--------------------------|
|         |                          |                          | KEMENTERIAN RISET TEKNOLOGI DAN PENDIDIKAN TINGGI |                          |
|         |                          | POLITEKNIK NEGERI MANADO |                                                   |                          |
|         |                          |                          |                                                   |                          |
| Feriode | Nama Dosen               | Nilai Akhir              | Nilai Tertinggi                                   | Rekomendası Ka. Lab      |
| 2015    | Sukandar Sadiwin, ST.    | 1.                       |                                                   |                          |
| 2015    | Muchdar Deeng Potabo,    | 0.975                    |                                                   |                          |
| 2015    | r. Djangkung Sarjono, MT | 0.975                    | т.                                                | Sukandar Sadiwin, 5T, MT |
|         | Ventje Ferdy Aror, SST,  | 0.8075                   |                                                   |                          |
| 2015    |                          |                          |                                                   |                          |

Gambar 4.19 : Tampilan Laporan Perolehan Nilai Akhir kandidat calon Ketua Program Studi

# **4.2 Testing Program**

Dalam pengujian aplikasi yang dilakukan berfungsi agar dapat mengetahuikesalahan yang terdapat pada sistem. Pada rancangan pengujian yang akan dilakukan dalam pembuatan Aplikasi ini menggunakan metode pengujian blackbox. Gambar 4.19 : Tampilan Laporan Perolehan Nilai Akhir kandidat<br>
calon Ketua Program Studi<br> **gram**<br>
Dalam pengujian aplikasi yang dilakukan berfungsi agar dapat<br>
huikesalahan yang terdapat pada sistem. Pada rancangan<br>
n yang

Pengertian blackbox sendiri adalah salah satu metode pengujian perangkat lunak yang berfokus pada sisi fungsionalitas khususnya pada input dan output aplikasi yang telah dibuat. Berikut adalah beberapa bagian dari program yang akan di uji.

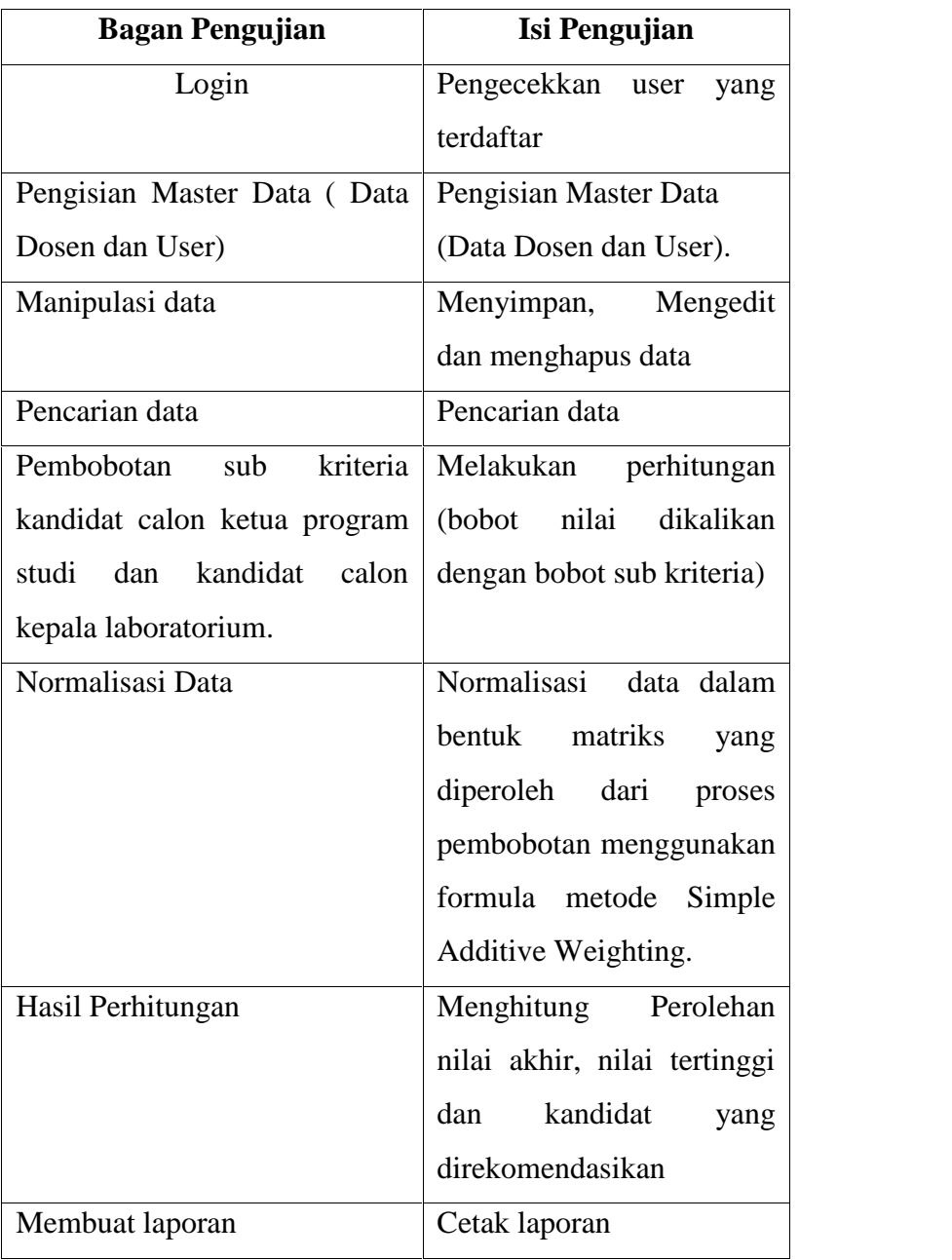

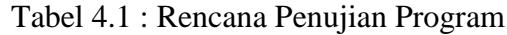

Berdasarkan table 4.2, maka dilakukan pengujian sistem sesuai dengan kebutuhan sistem diantaranya :

1. Pengujian pada Login

Pada pengujian login akan dimaukkan data yang benar dan data yang salah.

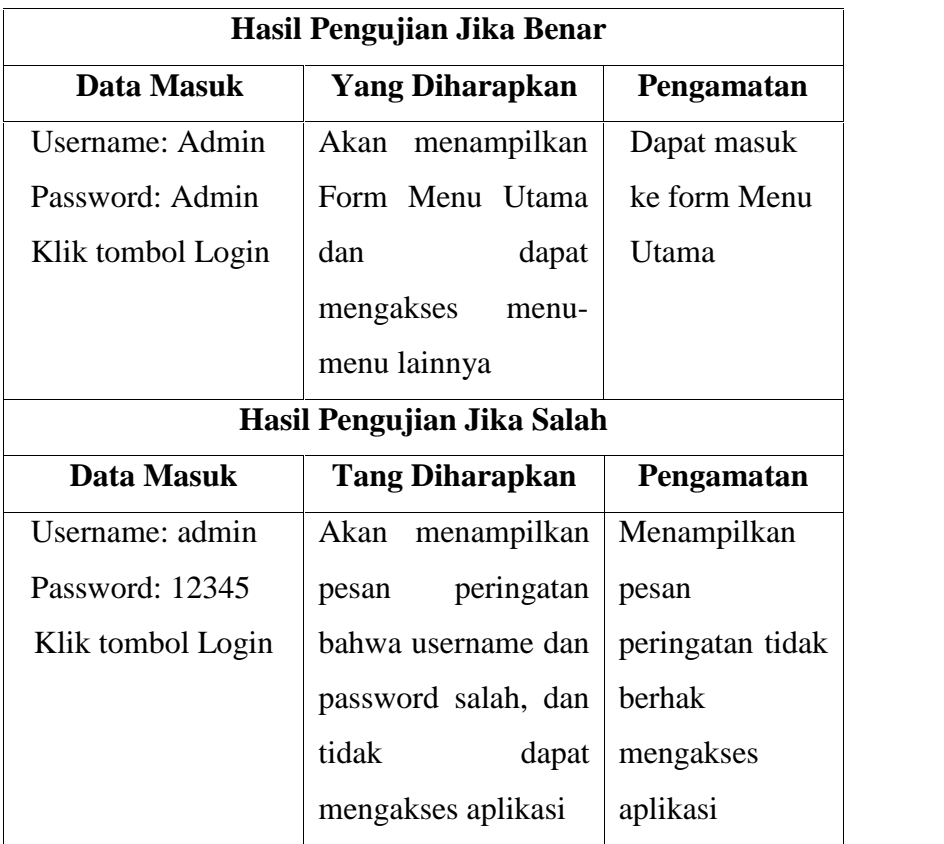

Tabel 4.2 : Pengujian Login

2. Pengujian Simpan Data

Testing pengisian data ini bertujuan untuk menguji fungsi dari button Simpan untuk menyimpan data kedalam database.

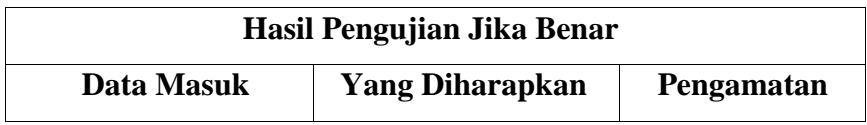

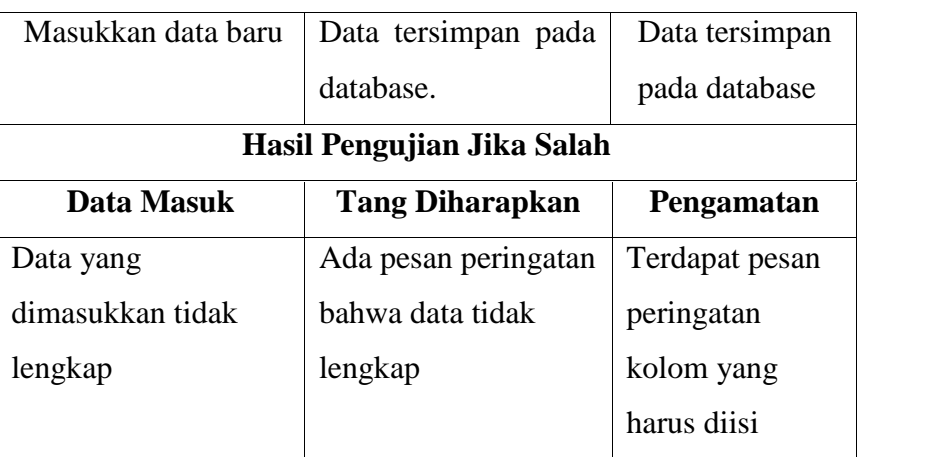

Tabel 4.3 : Pengujian simpan data

# 3. Pengujian Manipulasi Data

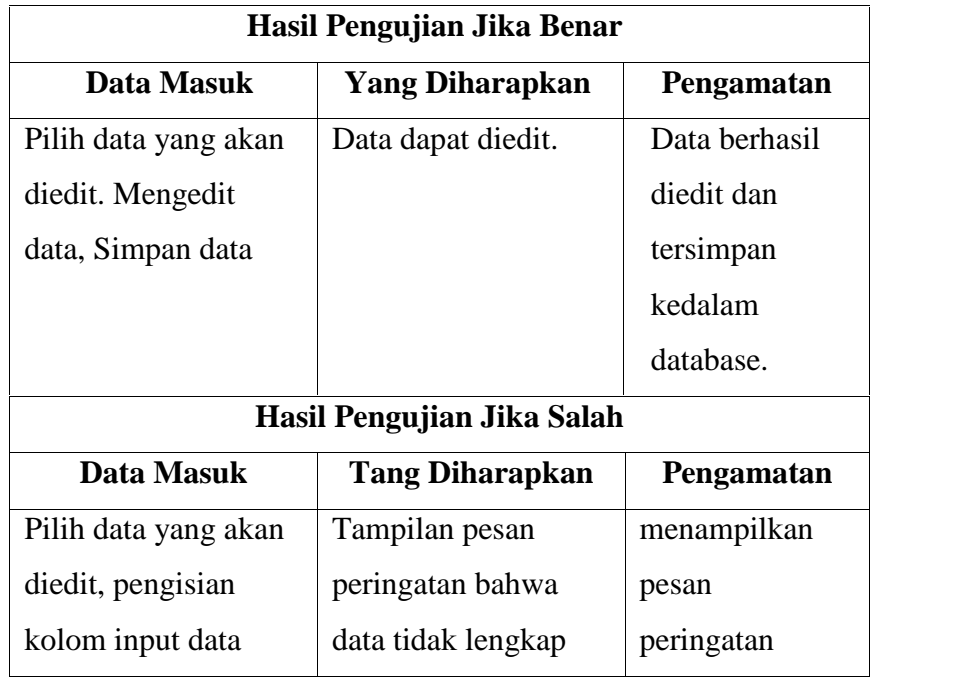

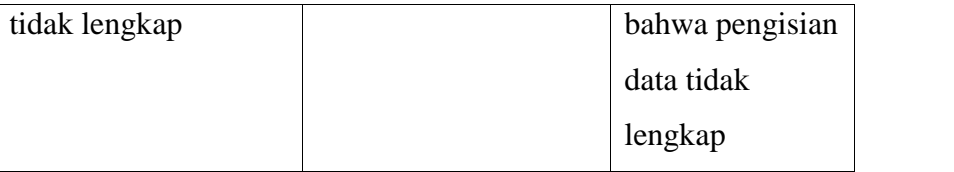

Tabel 4.4 : Pengujian Manipulasi data

# 4. Pengujian Pencarian Data

Pada pengujian data kali ini bertujuan untuk mengetahui fungsi dari pencarian data seperti pada table berikut ini:

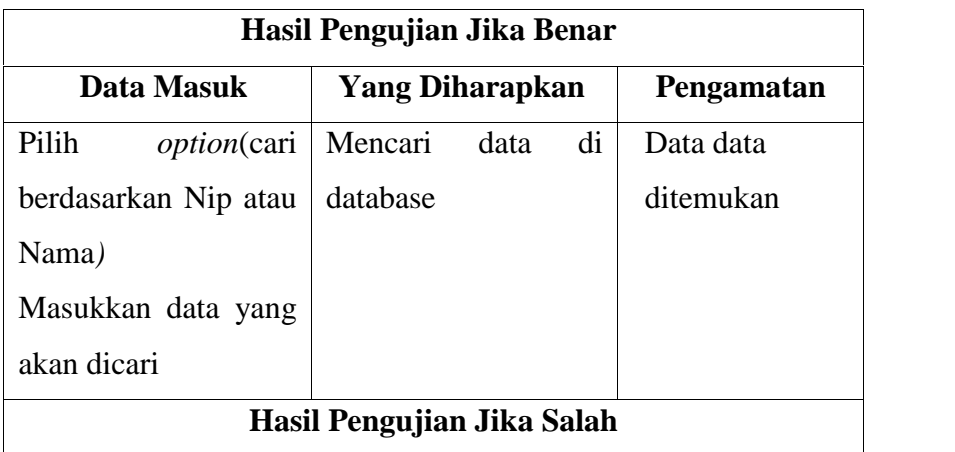

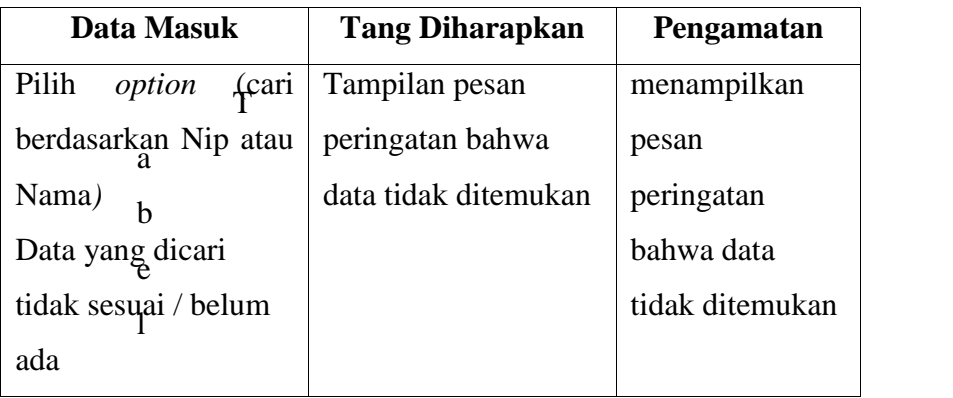

- 4.5 : Pengujian cari data
- 5. Pengujian Pembobotan Sub Kriteria Ketua Program Studi dan Kepala Laboratorium.

Pada bagian ini dilakuan pengujian terhadap pembobotan nilai dari kandidat calon ketua program studi dan kepala laboratorium apakah data yang dimasukan sesuai atau tidak.

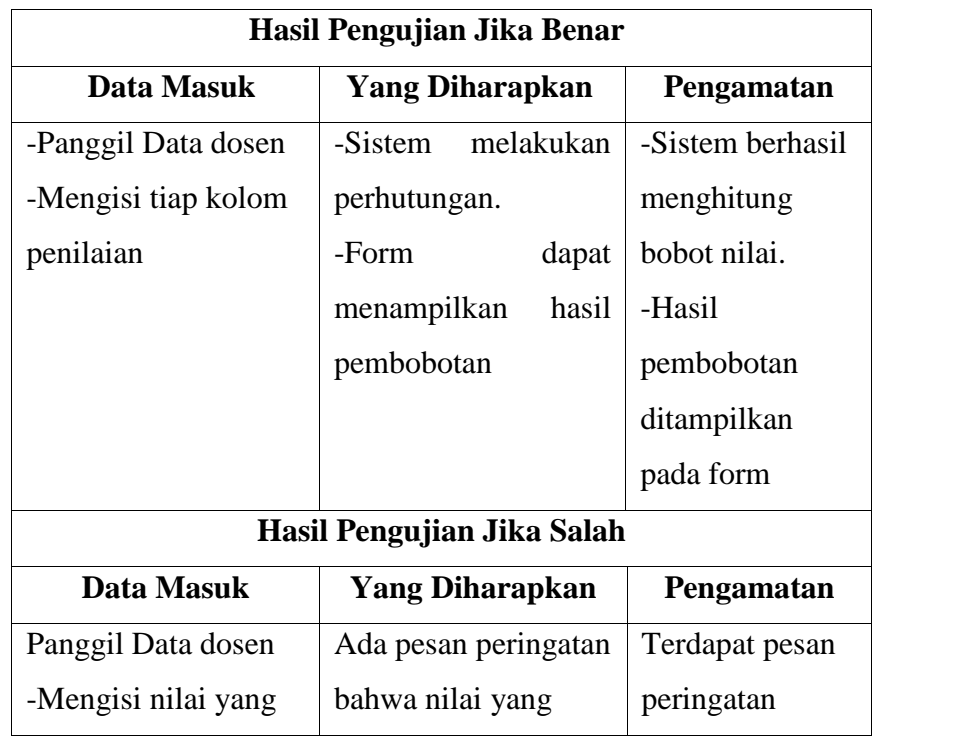

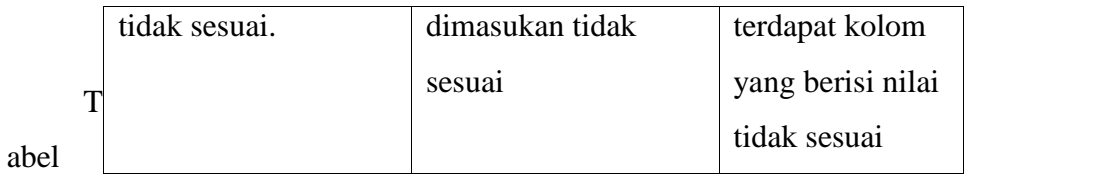

4.6 : Pengujian Pembobotan Nilai Kandidat

# 6. Pengujian Normaslisasi Data

Pada pengujian normalisasi data yang diuji adalah perhitungan matriks yaitu bobot nilai yang diperoleh oleh masing-masing kandidat calon ketua program studi maupun kandidat calon kepala laboratorium.

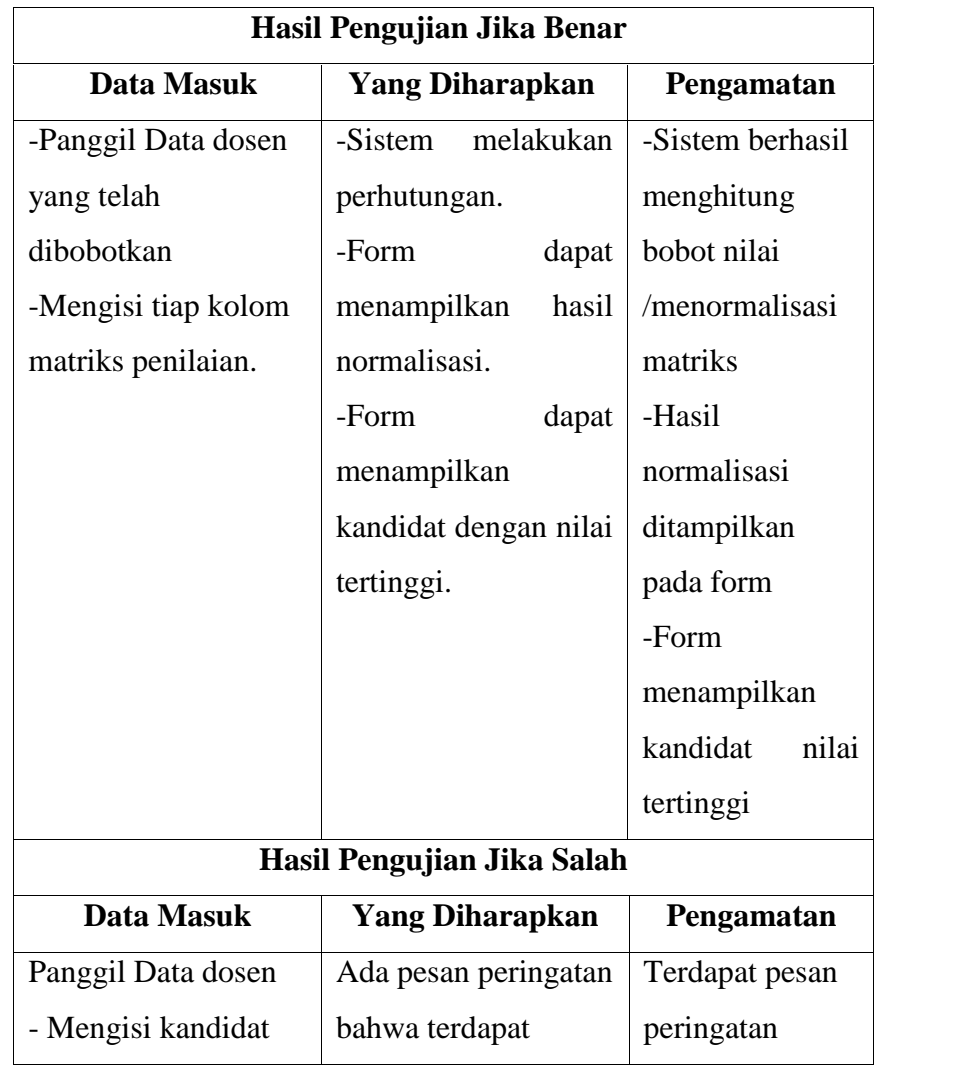
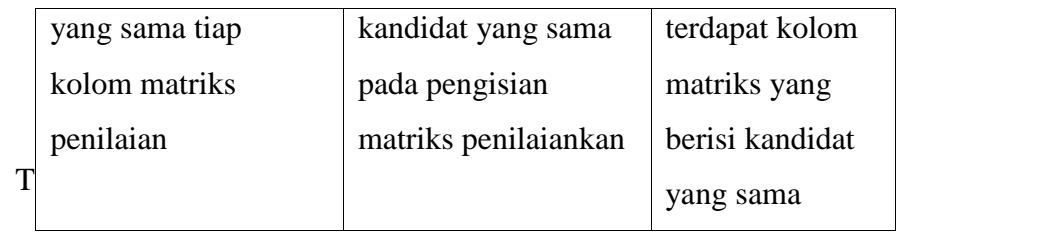

abel

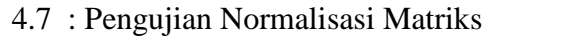

7. Pengujian Cetak Laporan

Tabel 4.8 : Pengujian cetak laporan

# **BAB V**

# **PENUTUP**

# **5.1 KESIMPULAN**

Berdasarkanpenelitian yang telahdilakukanhinggaimplementasisistempendukungkeputusanpemilihanpimpinan di PoliteknikNegeri Manado, makadapatditarikkesimpulansebagaiberikut :

- 1. Telahberhasildibuatsistempendukungkeputusanpemilihanpimpinan di PoliteknikNegeri Manado denganmenggunakanmetode*Simple Additive Weighting* (SAW).
- 2. Sistemmemberikansolusirekomendasipimpinankepadapengguna (*user*) sesuaidengankriteriakandidatberdasarkanTugasPokokdanFungsi (TUPOKSI) Ketua Program StudidanKepalaLaboratorium.

# **5.2 Saran**

Untukmeningkatkankinerjadanmenyempurnakansistempendukungkeputus an yang telahdibuat, penulismemberikan saran sebagaiberikut :

- 1. BagipihakJurusanTeknikElektro agar dapatmemilihpenitiaselaku*admin* sistem yang jujurdanbertanggungjawab.
- 2. Bagi punulis selanjutnya, agar dapatmenambahkankuesionerpenelitian.
- 3. Bagi punulis selanjutnya, agar dapatmenjadikanpenelitianinisebagai bahan dan sumber data dalam rangka pengembangan ilmu pengetahuan dan teknologiselanjutnya.

# *LAMPIRAN*

### **1. Coding Modul Koneksi**

Public con As New ADODB.Connection Public rs As New ADODB.Recordset Public sql As String Public statusFormKP As String Public statusFormKL As String

Public Sub sambung() If con.State = 1 Then con.Close con.Open "Provider=Microsoft.Jet.OLEDB.4.0;Data Source=" & App.Path & "\spk.mdb" End Sub

### **2. Coding Menu Utama**

Dim Bergerak As Integer Dim Teks As String

Private Sub car\_Click() cari.Show End Sub

Private Sub cetak\_Click() karyawan.Show End Sub

Private Sub Command1\_Click() input\_data.Show End Sub

Private Sub Command2\_Click() cari.Show End Sub

Private Sub Command3\_Click() End End Sub Private Sub Image2\_Click() cari.Show End Sub

Private Sub Image3\_Click() input\_data.Show End Sub

Private Sub Image4\_Click() frmPanggilSistem.Show End Sub

Private Sub Image5\_Click() frmCallSPKProDi.Show End Sub

Private Sub Image6\_Click() frmCallSPKKaLab.Show End Sub

Private Sub inp\_Click() input\_data.Show End Sub

Private Sub keluar\_Click()  $m$ enu.inp.Enabled = False

menu.mnSistem.Enabled = False menu.us.Enabled = False login.Show End Sub

Private Sub MDIForm\_Load() Teks = Me.Caption 'Picture1.Width = 2900 'Picture1.Top = 3000 inp.Enabled = False car.Enabled = False us.Enabled = False keluar.Enabled = False mnSistem.Enabled = False Image2.Enabled = False Image3.Enabled = False Image4.Enabled = False Image5.Enabled = False Image6.Enabled = False Image7.Enabled = False

End Sub

Private Sub smBobot\_Click() frmPanggilSistem.Show End Sub

Private Sub smNormal\_Click() frmNormalisasi.Show End Sub

Private Sub smKapro\_Click() frmCallSPKProDi.Show End Sub

Private Sub smKL\_Click() frmCallSPKKaLab.Show End Sub

Private Sub smSPK\_Click() 'frmPanggilSPK.Show End Sub

Private Sub Timer1\_Timer() Me.Caption = Bergerak Teks = Right(Teks, 1) & Left(Teks, Len(Teks) - 1) Me.Caption = Teks End Sub

Private Sub us\_Click() user.Show End Sub

### **3. Coding Input Data**

Private Sub baru\_Click() bersih aktiv txtNip.SetFocus baru.Enabled = False simpan.Enabled = True batal.Enabled = True End Sub

Private Sub batal\_Click() bersih 'txtNip.SetFocus batal.Enabled = False baru.Enabled = True

End Sub

Private Sub Command2\_Click()

End Sub

Private Sub cetak\_Click()

sambung report lap1.DataControl1.Source = "select \* from dosen where nip = '" & txtNip.Text & "'" lap1.Show lap1.WindowState = maximized End Sub Private Sub edit\_Click() aktiv txtNip.Enabled = False edit.Enabled = False simpan.Enabled = True txtNama.SetFocus End Sub Private Sub Form\_Load() txtJK.AddItem ("Laki-laki") txtJK.AddItem ("Perempuan") txtPend.AddItem ("D IV / S1") txtPend.AddItem ("S2") txtPend.AddItem ("S3") txtGol.AddItem ("III a") txtGol.AddItem ("III b") txtGol.AddItem ("III c") txtGol.AddItem ("III d") txtGol.AddItem ("IV a") txtGol.AddItem ("IV b") txtGol.AddItem ("IV c") txtGol.AddItem ("IV d") txtLK.AddItem ("< 6") txtLK.AddItem ("< 11") txtLK.AddItem ("< 16") txtLK.AddItem ("< 21") txtLK.AddItem ("< 26") txtLK.AddItem ("< 31") txtLK.AddItem ("< 36") Me.Height = 8595 Me.Left = 3000

 $Me.Top = 100$ 

Me.Width = 11000

pasif simpan.Enabled = False batal.Enabled = False tampil ("select \* from dosen ") End Sub

Private Sub hapus\_Click() If MsgBox("Yaakinn untuk hapus data...???", vbYesNo, "Warning..") = vbYes Then sambung sql = "delete from dosen where NIP = '" & txtNip.Text & "'" con.Execute (sql) bersih

hapus.Enabled = False tampil ("select \* from dosen") End If End Sub

Private Sub keluar\_Click() Unload Me End Sub

Private Sub simpan\_Click()

```
If txtNip.Enabled = True Then
sambung
sql = "insert into dosen values('" & txtNip.Text & "', '" & txtNama.Text & "', '" &
txtJK.Text & "','" & txtTTL.Text & "','" & txtPend.Text & "','" & txtGol.Text & "','" &
txtLK.Text & "') "
con.Execute (sql)
```

```
ElseIf txtNip.Enabled = True Then
sql = "update dosen set nama = '" & txtNama.Text & "', JK = '" & txtJK.Text & "', TTL = '"
& txtTTL.Text & "', Pendidikan = '" & txtPend.Text & "', Golongan = '" & txtGol.Text & "',
LamaKerja = '" & txtLK.Text & "' where NIP = '" & txtNip.Text & "'"
con.Execute (sql)
```
End If

pasif tampil ("select \* from dosen ") simpan.Enabled = False baru.Enabled = True End Sub

Private Sub txtJK\_KeyPress(KeyAscii As Integer) If KeyAscii = 13 Then txtTTL.SetFocus End Sub

Private Sub txtNama\_KeyPress(KeyAscii As Integer) If KeyAscii = 13 Then txtJK.SetFocus End Sub

Private Sub txtNip\_KeyPress(KeyAscii As Integer) If KeyAscii = 13 Then txtNama.SetFocus End Sub

Private Sub txtPend\_KeyPress(KeyAscii As Integer) If KeyAscii = 13 Then txtGol.SetFocus End Sub

Private Sub txtGol\_KeyPress(KeyAscii As Integer) If KeyAscii = 13 Then simpan.SetFocus End Sub

Sub bersih() txtNip = "" txtNama = "" txtJK = "" txt $TTL = "$ txtPend = "" txtGol = "" txt $LK =$  "" End Sub

Sub aktiv() txtNip.Enabled = True txtNama.Enabled = True txtJK.Enabled = True txtTTL.Enabled = True txtPend.Enabled = True txtGol.Enabled = True txtLK.Enabled = True

```
End Sub
Sub pasif()
txtNip.Enabled = False
txtNama.Enabled = False
txtJK.Enabled = False
txtTTL.Enabled = False
txtPend.Enabled = False
txtGol.Enabled = False
txtLK.Enabled = False
End Sub
Function tampil(strsql As String)
sambung
LvDosen.ListItems.Clear
Dim data As ListItem
If rs.State = 1 Then rs.Close
rs.Open strsql, con, adOpenDynamic, adLockOptimistic
  While Not rs.EOF
    Set data = LvDosen.ListItems.Add(, , rs.Fields(0))
      data.SubItems(1) = rs.Fields(1)
      data.SubItems(2) = rs.Fields(2)
      data.SubItems(3) = rs.Fields(3)
      data.SubItems(4) = rs.Fields(4)
      data.SubItems(5) = rs.Fields(5)
      data.SubItems(6) = rs.Fields(6)
    rs.MoveNext
  Wend
End Function
Private Sub LvDosen_Click()
hapus.Enabled = True
edit.Enabled = True
  If rs.State = 1 Then rs.Close
    rs.Open "select * from dosen where [NIP] = '" & LvDosen.SelectedItem & "'", con
    txtNip = rs.Fields(0)
    txtNama = rs.Fields(1)
    txtJK = rs.Fields(2)
    txtTTL = rs.Fields(3)
    txtPend = rs.Fields(4)
    txtGol = rs.Fields(5)
    txtLK = rs.Fields(6)
tg12 = rs.Fields(7)
```
End Sub

```
Sub report()
lap1.DataControl1.CursorLocation = ddADOUseClient
lap1.DataControl1.CursorType = ddADOOpenDynamic
lap1.DataControl1.ConnectionString = "Provider=Microsoft.Jet.OLEDB.4.0;" & "Data
Source=" & App.Path & "\data.mdb;Persist Security Info=False"
End Sub
Private Sub txtTTL_KeyPress(KeyAscii As Integer)
If KeyAscii = 13 Then txtPend.SetFocus
End Sub
```
#### **4. Coding pembobotan**

Private Sub cmdBaru\_Click() Bersih2 frmPanggilBobot.Show aktiv 'txtPengetahuan.SetFocus 'cmdBaru.Enabled = False cmdSimpan.Enabled = True 'batal.Enabled = True End Sub Private Sub cmdBatal\_Click() Bersih2 End Sub Private Sub cmdBobot\_Click() Warna If txtPend.Text = "D IV / S1" Then txtBPend.Text = 0.33 ElseIf txtPend.Text = "S1" Then txtBPend.Text = 0.66 ElseIf txtPend.Text = "S2" Then txtBPend.Text = 1

Else

MsgBox "Ada Data Pendidikan yang tidak memenuhi syarat", vbExclamation, "Data Nilai"

Exit Sub End If

```
'nilai pembobotan golongan
If txtGol.Text = "III a" Then
  txtBGold.Text = <math>0.125</math>ElseIf txtGol.Text = "III b" Then
  txtBGold.Text = 0.25ElseIf txtGol.Text = "III c" Then
  txtBGol.Text = 0.375
ElseIf txtGol.Text = "III d" Then
  txtBGold.Text = 0.5ElseIf txtGol.Text = "IV a" Then
  txtBGold.Text = 0.625ElseIf txtGol.Text = "IV b" Then
  txtBGol.Text = 0.75
ElseIf txtGol.Text = "IV c" Then
  txtBGold.Text = 0.875ElseIf txtGol.Text = "IV d" Then
  txtBGol.Text = 1
  'rubah
```
#### Else

MsgBox "Ada Data Golongan yang tidak memenuhi syarat", vbExclamation, "Data Nilai"

```
Exit Sub
```
End If

'nilai pembobotan pengetahuan If Val(txtPengetahuan.Text) > 10 Then txtBPenge.Text = 0

ElseIf Val(txtPengetahuan.Text) >= 9 And Val(txtPengetahuan.Text) <= 10 Then txtBPenge.Text = 1

ElseIf Val(txtPengetahuan.Text) >= 7 And Val(txtPengetahuan.Text) <= 8 Then txtBPenge.Text = 0.8

ElseIf Val(txtPengetahuan.Text) >= 5 And Val(txtPengetahuan.Text) <= 6 Then txtBPenge.Text = 0.6

ElseIf Val(txtPengetahuan.Text) >= 3 And Val(txtPengetahuan.Text) <= 4 Then txtBPenge.Text = 0.4

ElseIf Val(txtPengetahuan.Text) >= 1 And Val(txtPengetahuan.Text) <= 2 Then txtBPenge.Text = 0.2

### Else

MsgBox "Ada Data Nilai Pengetahuan yang tidak memenuhi syarat", vbExclamation, "Data Nilai" txtPengetahuan.SetFocus

Exit Sub

### End If

'nilai pembobotan pengalaman

```
If (txtPengalaman.Text) = "< 6" Then
    txtBPenga.Text = 0.1
 ElseIf (txtPengalaman.Text) = "< 11" Then
    txtBPenga.Text = 0.3
  ElseIf (txtPengalaman.Text) = "< 16" Then
    txtBPenga.Text = 0.5
  ElseIf (txtPengalaman.Text) = "< 21" Then
    txtBPenga.Text = 0.7
  ElseIf (txtPengalaman.Text) = "< 26" Then
    txtBPenga.Text = 0.75
  ElseIf (txtPengalaman.Text) = "< 31" Then
    txtBPenga.Text = 0.9
  ElseIf (txtPengalaman.Text) = "< 36" Then
    txtBPenga.Text = 1
  Else
    MsgBox "Ada Data Nilai Pengalaman yang tidak memenuhi syarat", vbExclamation,
"Data Nilai"
    ' txtPengalaman.SetFocus
    Exit Sub
  End If
```
'nilai pembobotan pelatihan

```
If (txtPela.Text) = "Pernah" Then
    txtBPela.Text = 1
  ElseIf (txtPela.Text) = "Tidak Pernah" Then
  txtBPela.Text = 0
```
#### Else

MsgBox "Ada Data Nilai Pelatihan yang tidak memenuhi syarat", vbExclamation, "Data Nilai" txtPengalaman.SetFocus Exit Sub End If

'nilai pembobotan Kecakapan Teknis

If Check1.Value = 1 And Check2 = 0 And Check3 = 0 Then  $txtBKC.Text = 0.25$ 

```
ElseIf Check1 = 1 And Check2 = 1 And Check3 = 0 Then
  txtBKC.Text = 0.75ElseIf Check1 = 1 And Check2 = 1 And Check3 = 1 Then
  txtBKC.Text = 1
ElseIf Check1 = 1 And Check2 = 0 And Check3 = 1 Then
  txtBKC.Text = <math>0.5</math>ElseIf Check1 = 0 And Check2 = 1 And Check3 = 0 Then
  txtBKC.Text = 0.5ElseIf Check1 = 0 And Check2 = 1 And Check3 = 1 Then
  txtBKC.Text = 0.75ElseIf Check1 = 0 And Check2 = 0 And Check3 = 1 Then
  txtBKC.Text = 0.25Else
```
MsgBox "Ada Data Nilai Kecakapan Teknis yang tidak memenuhi syarat", vbExclamation, "Data Nilai" txtKT.SetFocus Exit Sub End If

'nilai pembobotan Potensi

```
If CheckP1.Value = 1 And CheckP2 = 0 Then
  txtBPote.Text = 0.75
ElseIf CheckP1 = 1 And CheckP2 = 1 Then
  txtBPote.Text = 1
ElseIf CheckP1 = 0 And CheckP2 = 1 Then
  txtBPote.Text = 0.25
```
Else

MsgBox "Ada Data Nilai Potensi yang tidak memenuhi syarat", vbExclamation, "Data Nilai" txtPote.SetFocus Exit Sub

End If

'nilai pembobotan SIKAP KERJA

If CheckSK1.Value = 1 And CheckSK2 = 0 And CheckSK3 = 0 And CheckSK4 = 0 Then  $txtBSK.Text =  $0.25$$ ElseIf CheckSK1 = 1 And CheckSK2 = 1 And CheckSK3 = 0 And CheckSK4 = 0 Then

 $txtBSK.Text = 0.5$ 

- ElseIf CheckSK1 = 1 And CheckSK2 = 0 And CheckSK3 = 1 And CheckSK4 = 0 Then  $txtBSK.Text =  $0.5$$
- ElseIf CheckSK1 = 1 And CheckSK2 = 0 And CheckSK3 = 0 And CheckSK4 = 1 Then  $txtBSK.Text = 0.5$
- ElseIf CheckSK1 = 0 And CheckSK2 = 1 And CheckSK3 = 0 And CheckSK4 = 0 Then  $txtBSK.Text = 0.25$
- ElseIf CheckSK1 = 0 And CheckSK2 = 1 And CheckSK3 = 1 And CheckSK4 = 0 Then  $txtBSK.Text = 0.5$
- ElseIf CheckSK1 = 0 And CheckSK2 = 1 And CheckSK3 = 0 And CheckSK4 = 1 Then  $txtBSK.Text = 0.5$
- ElseIf CheckSK1 = 0 And CheckSK2 = 0 And CheckSK3 = 1 And CheckSK4 = 0 Then  $txtBSK.Text = 0.25$
- ElseIf CheckSK1 = 0 And CheckSK2 = 0 And CheckSK3 = 1 And CheckSK4 = 1 Then  $txtBSK.Text = 0.5$
- ElseIf CheckSK1 = 0 And CheckSK2 = 0 And CheckSK3 = 0 And CheckSK4 = 1 Then  $txtBSK.Text = 0.25$
- ElseIf CheckSK1 = 1 And CheckSK2 = 1 And CheckSK3 = 1 And CheckSK4 = 1 Then txtBSK.Text = 1
- ElseIf CheckSK1 = 1 And CheckSK2 = 1 And CheckSK3 = 1 And CheckSK4 = 0 Then  $txtBSK.Text = 0.75$ ElseIf CheckSK1 = 0 And CheckSK2 = 1 And CheckSK3 = 1 And CheckSK4 = 1 Then  $txtBSK.Text = 0.75$ ElseIf CheckSK1 = 1 And CheckSK2 = 0 And CheckSK3 = 1 And CheckSK4 = 1 Then  $txtBSK.Text = 0.75$ ElseIf CheckSK1 = 1 And CheckSK2 = 1 And CheckSK3 = 0 And CheckSK4 = 1 Then  $txtBSK.Text = 0.75$

### Else

MsgBox "Ada Data Nilai Sikap Kerja yang tidak memenuhi syarat", vbExclamation, "Data Nilai" txtPote.SetFocus Exit Sub End If

' cmdBobot.Enabled = False

End Sub

```
Private Sub cmdSimpan_Click()
If txtNip.Enabled = False Then
sambung
sql = "insert into bobot values('" & txtNip.Text & "', '" & txtNama.Text & "', '" &
txtBPend.Text & "','" & txtBGol.Text & "','" & txtBPenge.Text & "','" & txtBPenga.Text &
"','" & txtBPela.Text & "','" & txtBKC.Text & "','" & txtBPote.Text & "','" & txtBSK.Text &
"') "
con.Execute (sql)
Else
sql = "update bobot set Nama = '" & txtNama.Text & "', BPend = '" & txtBPend.Text & "',
BGol = '" & txtBGol.Text & "', BPenge = '" & txtBPenge.Text & "', BPenga = '" &
txtBPenga.Text & "', BPela = '" & txtBPela.Text & "', BKT = '" & txtBKC.Text & "', BPoten =
'" & txtBPote.Text & "', BSK = '" & txtBSK.Text & "' where NIP = '" & txtNip.Text & "'"
con.Execute (sql)
End If
'pasif
tampil ("select * from bobot")
cmdSimpan.Enabled = False
cmdBaru.Enabled = True
End Sub
Private Sub cmdHapus_Click()
If MsgBox("Yaakinn untuk hapus data...???", vbYesNo, "Warning..") = vbYes Then
sambung
sql = "delete from bobot where NIP = '" & txtNip.Text & "'"
con.Execute (sql)
Bersih2
cmdHapus.Enabled = False
tampil ("select * from bobot")
End If
End Sub
Private Sub Form_Load()
cmdHapus.Enabled = False
txtNip.Enabled = False
txtNama.Enabled = False
txtPend.Enabled = False
txtGol.Enabled = False
txtPengalaman.Enabled = False
```

```
txtPengetahuan.Enabled = False
txtPela.Enabled = False
Private Sub keluar_Click()
Unload Me
End Sub
Function tampil(strsql As String)
sambung
LvDosen.ListItems.Clear
Dim data As ListItem
If rs.State = 1 Then rs.Close
rs.Open strsql, con, adOpenDynamic, adLockOptimistic
  While Not rs.EOF
    Set data = LvDosen.ListItems.Add(, , rs.Fields(0))
      data.Subitems(1) = rs.Fields(1)data.SubItems(2) = rs.Fields(2)
      data.SubItems(3) = rs.Fields(3)
      data.SubItems(4) = rs.Fields(4)
      data.SubItems(5) = rs.Fields(5)
      data.SubItems(6) = rs.Fields(6)
      data.SubItems(7) = rs.Fields(7)
      data.SubItems(8) = rs.Fields(8)
      data.SubItems(9) = rs.Fields(9)
    rs.MoveNext
  Wend
End Function
```
### **5. Coding Hasil Normalisasi Matriks**

```
Private Sub cmdProses_Click()
Call nMaxA
Call nMaxB
Call nMaxC
Call nMaxD
Call nMaxE
Call nMaxF
Call nMaxG
Call nMaxH
cmdHasil.Enabled = True
cmdHasil.SetFocus
End Sub
Private Sub cmdHasil_Click()
hA1 = (nA1 * 0.2) + (nB1 * 0.15) + (nC1 * 0.1) + (nD1 * 0.15) + (nE1 * 0.1) + (nF1 * 0.1) + (nF1 * 0.1) + (nF1 * 0.1) + (nF1 * 0.1) + (nF1 * 0.1) + (nF1 * 0.1) + (nF1 * 0.1) + (nF1 * 0.1) + (nF1 * 0.1) + (nF1 * 0.1) + (nF1 * 0.1)(nG1 * 0.1) + (nH1 * 0.1)
```

```
hA2 = (nA2 * 0.2) + (nB2 * 0.15) + (nC2 * 0.1) + (nD2 * 0.15) + (nE2 * 0.1) + (nF2 * 0.1) +(nG2 * 0.1) + (nH2 * 0.1)hA3 = (nA3 * 0.2) + (nB3 * 0.15) + (nC3 * 0.1) + (nD3 * 0.15) + (nE3 * 0.1) + (nF3 * 0.1) + (nF3 * 0.1)(nG3 * 0.1) + (nH3 * 0.1)hA4 = (nA4 * 0.2) + (nB4 * 0.15) + (nC4 * 0.1) + (nD4 * 0.15) + (nE4 * 0.1) + (nF4 * 0.1) + (nF4 * 0.1)(nG4 * 0.1) + (nH4 * 0.1)hAS = (nAS * 0.2) + (nB5 * 0.15) + (nC5 * 0.1) + (nD5 * 0.15) + (nE5 * 0.1) + (nF5 * 0.1) + (nF5 * 0.1)(nG5 * 0.1) + (nH5 * 0.1)If Val(hA1.Text) > Val(hA2.Text) And Val(hA1.Text) > Val(hA3.Text) And Val(hA1.Text) >
Val(hA4.Text) And Val(hA1.Text) > Val(hA5.Text) Then
  HAkhir = hA1.Text '& P1 = txtA1
ElseIf Val(hA2.Text) > Val(hA1.Text) And Val(hA2.Text) > Val(hA3.Text) And Val(hA2.Text)
> Val(hA4.Text) And Val(hA2.Text) > Val(hA5.Text) Then
  HAkhir = hA2.Text '& P1 = txtA2
ElseIf Val(hA3.Text) > Val(hA2.Text) And Val(hA3.Text) > Val(hA1.Text) And Val(hA3.Text)
> Val(hA4.Text) And Val(hA3.Text) > Val(hA5.Text) Then
  HAkhir = hA3.Text '& P1 = txtA3
ElseIf Val(hA4.Text) > Val(hA1.Text) And Val(hA4.Text) > Val(hA2.Text) And Val(hA4.Text)
> Val(hA3.Text) And Val(hA4.Text) > Val(hA5.Text) Then
  HAkhir = hA4.Text '& P1 = txtA4
ElseIf Val(hA5.Text) > Val(hA1.Text) And Val(hA5.Text) > Val(hA2.Text) And Val(hA5.Text)
> Val(hA3.Text) And Val(hA5.Text) > Val(hA4.Text) Then
  HAkhir = hA5.Text '& P1 = txtA5
End If
Call Peringkat
HAkhir.ForeColor = vbBlue
HAkhir.FontBold = True
P1.ForeColor = vbBlue
P1.FontBold = True
cmdUrut.Enabled = True
cmdUrut.SetFocus
End Sub
```
# **DAFTAR PUSTAKA**

Turban, E., J. E. Aronson, danT.Liang, 2005, *SistemPendukungKeputusandanSistemCerdas*, Andi Offset, Jogyakarta. Kusrini. 2007. "*KonsepdanAplikasiSistemPendukungKeputusan*", AndiOffset,Yogyakarta. Razaq, Abdul, 2004, *BelajarCepatLangsungPraktek Visual Basic 6.0.*Penerbit Indah, Surabaya Kepemimpinan http://file.upi.edu/Direktori/FIP/JUR.\_PSIKOLOGI/19500901198103 2-RAHAYU\_GININTASASI/kepemimpinan.pdf diaksespada 3 april 2015 Microsoft Office https://id.wikipedia.org/wiki/Microsoft\_OfficeDiaksestanggal 3 april 2015 SistemPendukungKeputusan https:// id.wikipedia.org/wiki/Sistem\_pendukung\_keputusan Diakses 3 april 2015 Metode Simple Additive Weighting (SAW) https://aeroyid.wordpress.com/metodesimple\_additive-weighting. Diakses 3 april 2015